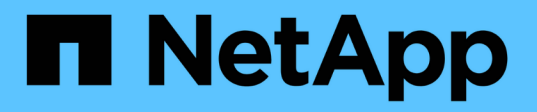

## **SAP HANA on FAS Systems with FCP Configuration Guide**

NetApp Solutions SAP

NetApp September 17, 2024

This PDF was generated from https://docs.netapp.com/us-en/netapp-solutionssap/bp/saphana\_fas\_fc\_introduction.html on September 17, 2024. Always check docs.netapp.com for the latest.

# **Table of Contents**

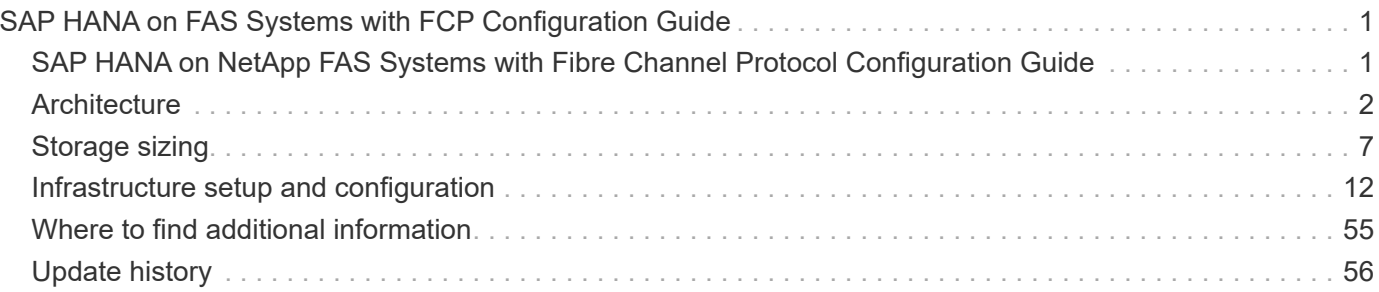

# <span id="page-2-0"></span>**SAP HANA on FAS Systems with FCP Configuration Guide**

## <span id="page-2-1"></span>**SAP HANA on NetApp FAS Systems with Fibre Channel Protocol Configuration Guide**

Marco Schoen, NetApp

The NetApp FAS product family has been certified for use with SAP HANA in TDI projects. The certified enterprise storage platform is characterized by the NetApp ONTAP operating system.

The certification is valid for the following models:

• FAS2750, FAS2820, FAS8300, FAS8700, FAS9500

For a complete list of NetApp's certified storage solutions for SAP HANA, see the [certified and supported SAP](https://www.sap.com/dmc/exp/2014-09-02-hana-hardware/enEN/#/solutions?filters=v:deCertified;ve:13) [HANA hardware directory.](https://www.sap.com/dmc/exp/2014-09-02-hana-hardware/enEN/#/solutions?filters=v:deCertified;ve:13)

This document describes FAS configurations that use the Fibre Channel Protocol (FCP).

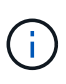

The configuration described in this paper is necessary to achieve the required SAP HANA KPIs and the best performance for SAP HANA. Changing any settings or using features not listed herein might result in performance degradation or unexpected behavior and should only be done if advised by NetApp support.

The configuration guides for FAS systems using NFS and NetApp AFF systems can be found using the following links:

- [SAP HANA on NetApp AFF Systems with Fibre Channel Protocol](https://docs.netapp.com/us-en/netapp-solutions-sap/bp/saphana_aff_fc_introduction.html)
- [SAP HANA on NetApp FAS Systems with NFS](https://docs.netapp.com/us-en/netapp-solutions-sap/bp/saphana-fas-nfs_introduction.html)
- [SAP HANA on NetApp AFF Systems with NFS](https://docs.netapp.com/us-en/netapp-solutions-sap/bp/saphana_aff_nfs_introduction.html)

In an SAP HANA multiple-host environment, the standard SAP HANA storage connector is used to provide fencing in the event of an SAP HANA host failover. Refer to the relevant SAP notes for operating system configuration guidelines and HANA-specific Linux kernel dependencies. For more information, see [SAP Note](https://launchpad.support.sap.com/) [2235581 – SAP HANA Supported Operating Systems](https://launchpad.support.sap.com/).

### **SAP HANA tailored data center integration**

NetApp FAS storage controllers are certified in the SAP HANA Tailored Data Center Integration (TDI) program using NFS (NAS) and Fibre Channel (SAN) protocols. They can be deployed in any SAP HANA scenario, such as, SAP Business Suite on HANA, S/4HANA, BW/4HANA or SAP Business Warehouse on HANA in singlehost or multiple-host configurations. Any server that is certified for use with SAP HANA can be combined with the certified storage solution. See the following figure for an architecture overview.

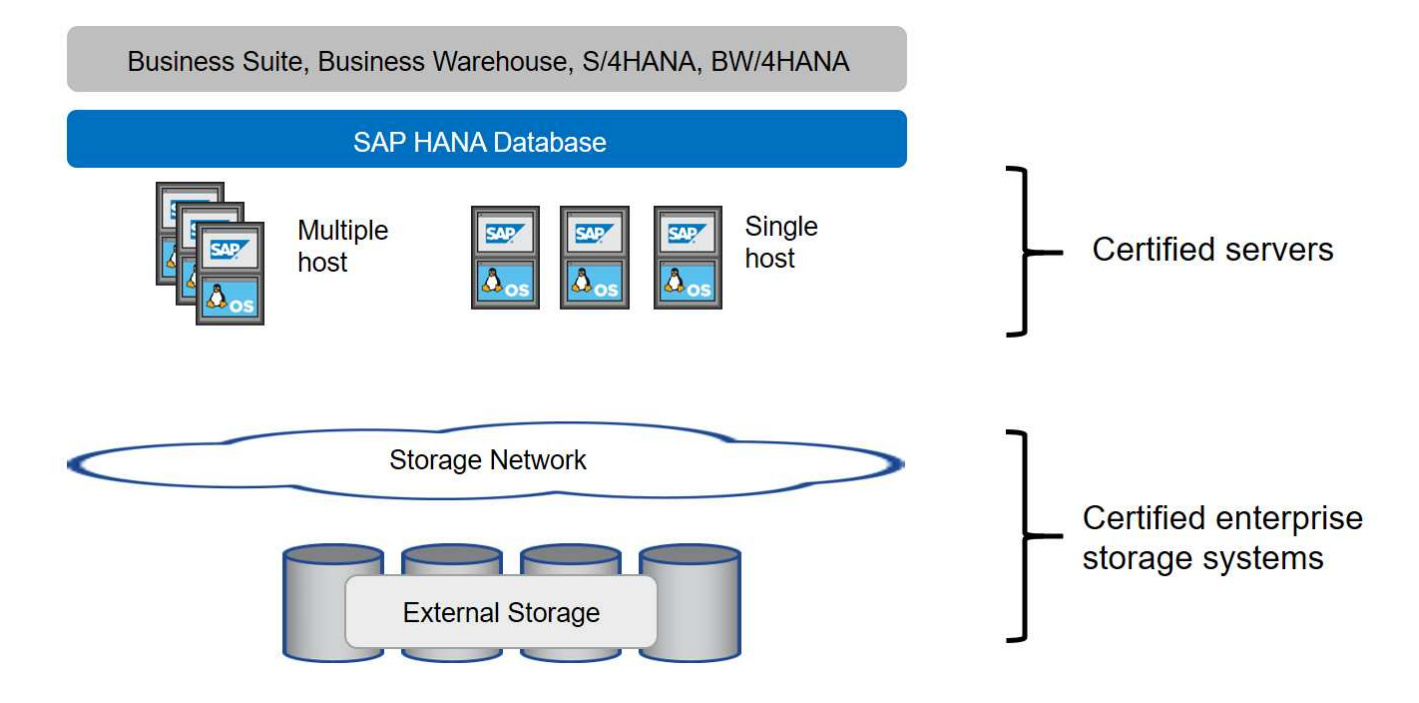

For more information regarding the prerequisites and recommendations for productive SAP HANA systems, see the following resource:

• [SAP HANA Tailored Data Center Integration Frequently Asked Questions](http://go.sap.com/documents/2016/05/e8705aae-717c-0010-82c7-eda71af511fa.html)

### **SAP HANA using VMware vSphere**

There are several options for connecting storage to virtual machines (VMs). The preferred one is to connect the storage volumes with NFS directly out of the guest operating system. This option is described in [SAP](https://docs.netapp.com/us-en/netapp-solutions_main/ent-apps-db/saphana_aff_nfs_introduction.html) [HANA on NetApp AFF Systems with NFS](https://docs.netapp.com/us-en/netapp-solutions_main/ent-apps-db/saphana_aff_nfs_introduction.html).

Raw device mappings (RDM), FCP datastores, or VVOL datastores with FCP are supported as well. For both datastore options, only one SAP HANA data or log volume must be stored within the datastore for productive use cases. In addition, Snapshot- based backup and recovery orchestrated by SnapCenter and solutions based on this, such as SAP System cloning, cannot be implemented.

For more information about using vSphere with SAP HANA, see the following links:

- [SAP HANA on VMware vSphere Virtualization Community Wiki](https://wiki.scn.sap.com/wiki/display/VIRTUALIZATION/SAP+HANA+on+VMware+vSphere)
- [SAP HANA on VMware vSphere Best Practices and Reference Architecture Guide](https://core.vmware.com/resource/sap-hana-vmware-vsphere-best-practices-and-reference-architecture-guide#introduction)
- [2161991 VMware vSphere configuration guidelines SAP ONE Support Launchpad \(Login required\)](https://launchpad.support.sap.com/)

## <span id="page-3-0"></span>**Architecture**

SAP HANA hosts are connected to the storage controllers using a redundant FCP infrastructure and multipath software. A redundant FCP switch infrastructure is required to provide fault-tolerant SAP HANA host-to-storage connectivity in case of switch or host bus adapter (HBA) failure. Appropriate zoning must be configured at the switch to allow all HANA hosts to reach the required LUNs on the storage controllers.

Different models of the FAS product family can be used at the storage layer. The maximum number of SAP

HANA hosts attached to the storage is defined by the SAP HANA performance requirements. The number of disk shelves required is determined by the capacity and performance requirements of the SAP HANA systems.

The following figure shows an example configuration with eight SAP HANA hosts attached to a storage HA pair.

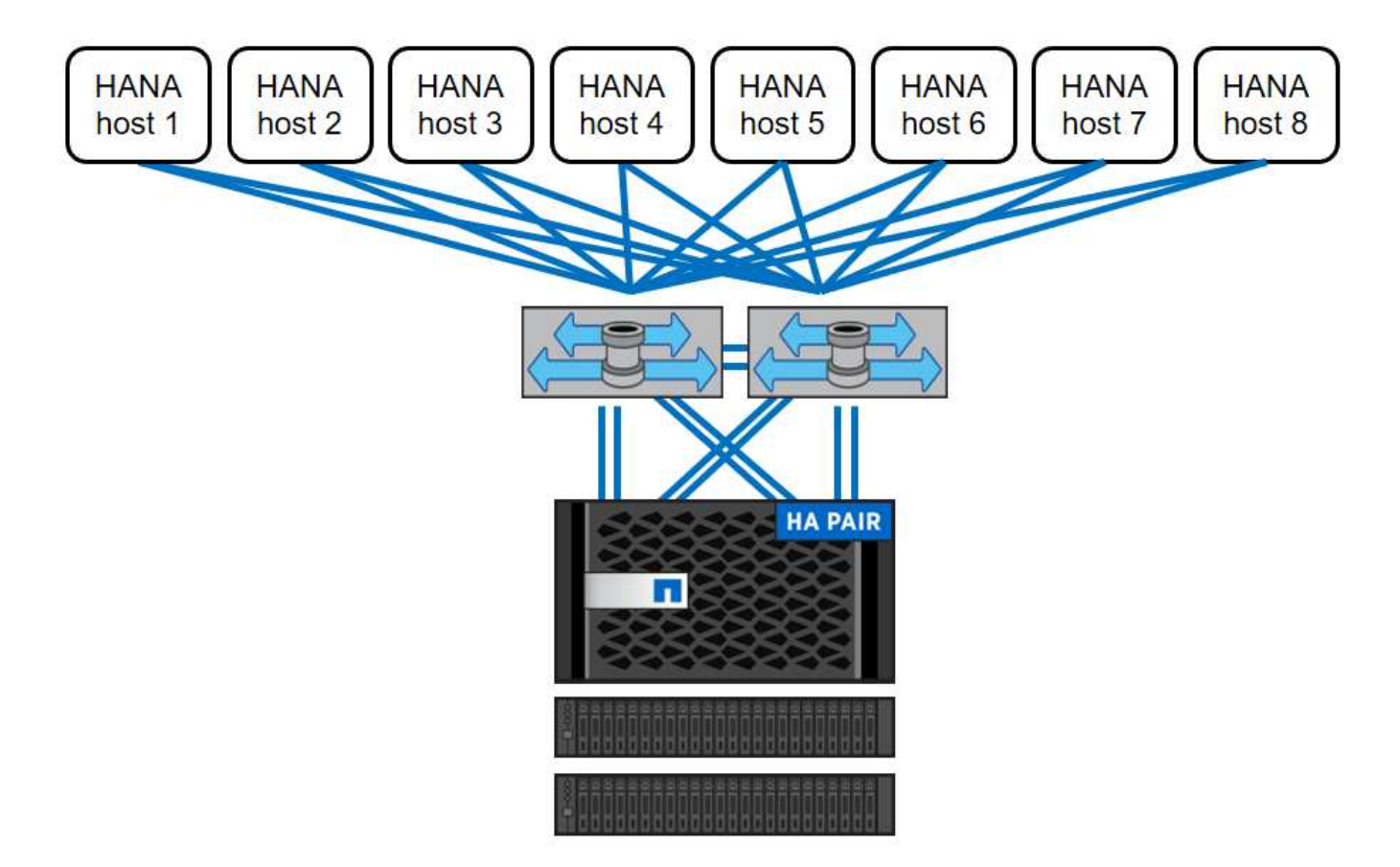

This architecture can be scaled in two dimensions:

- By attaching additional SAP HANA hosts and disk capacity to the storage, assuming that the storage controllers can provide enough performance under the new load to meet key performance indicators (KPIs)
- By adding more storage systems and disk capacity for the additional SAP HANA hosts

The following figure shows a configuration example in which more SAP HANA hosts are attached to the storage controllers. In this example, more disk shelves are necessary to meet the capacity and performance requirements of the 16 SAP HANA hosts. Depending on the total throughput requirements, you must add additional FC connections to the storage controllers.

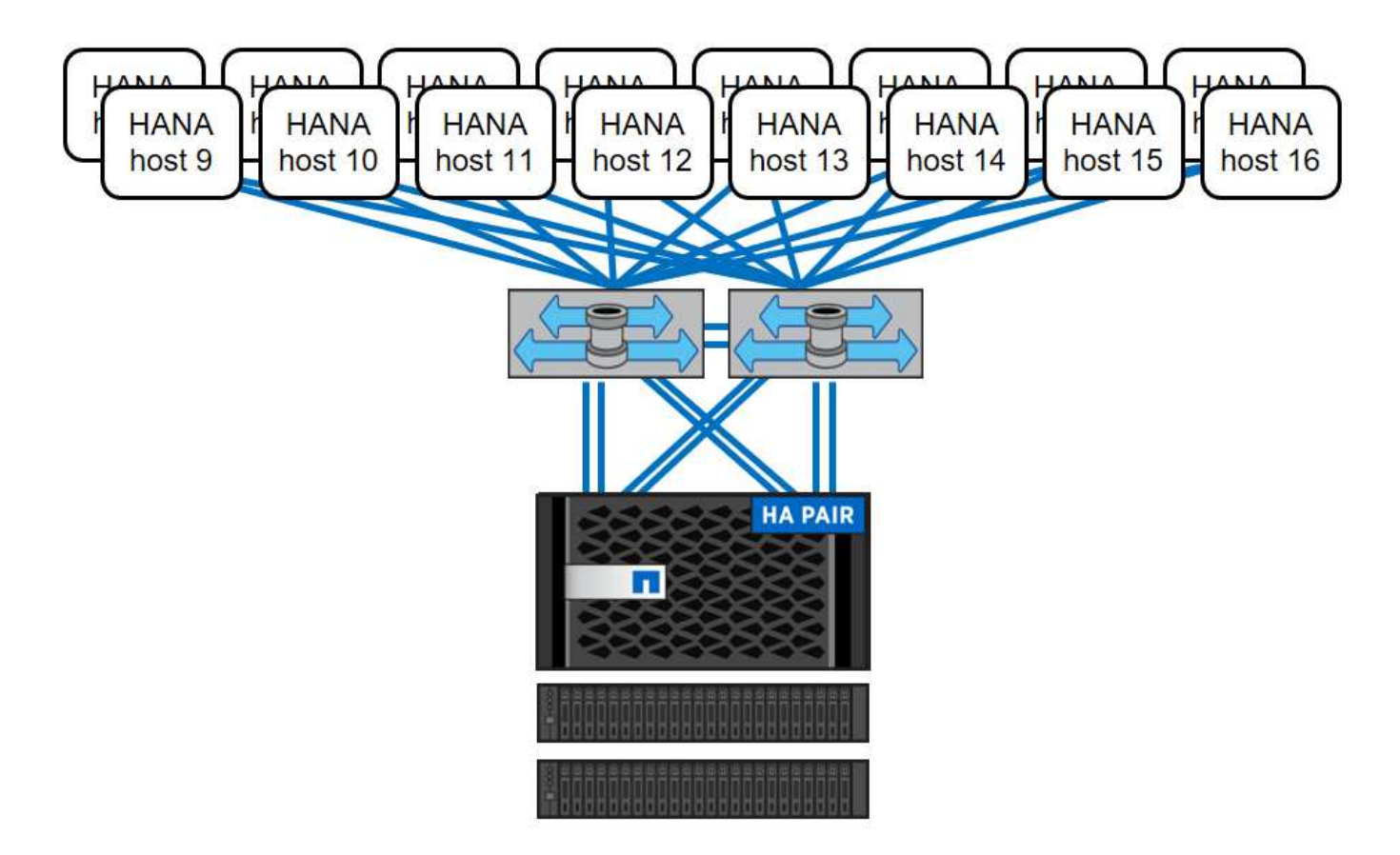

Independent of the deployed FAS system storage model, the SAP HANA landscape can also be scaled by adding more storage controllers, as shown in the following figure.

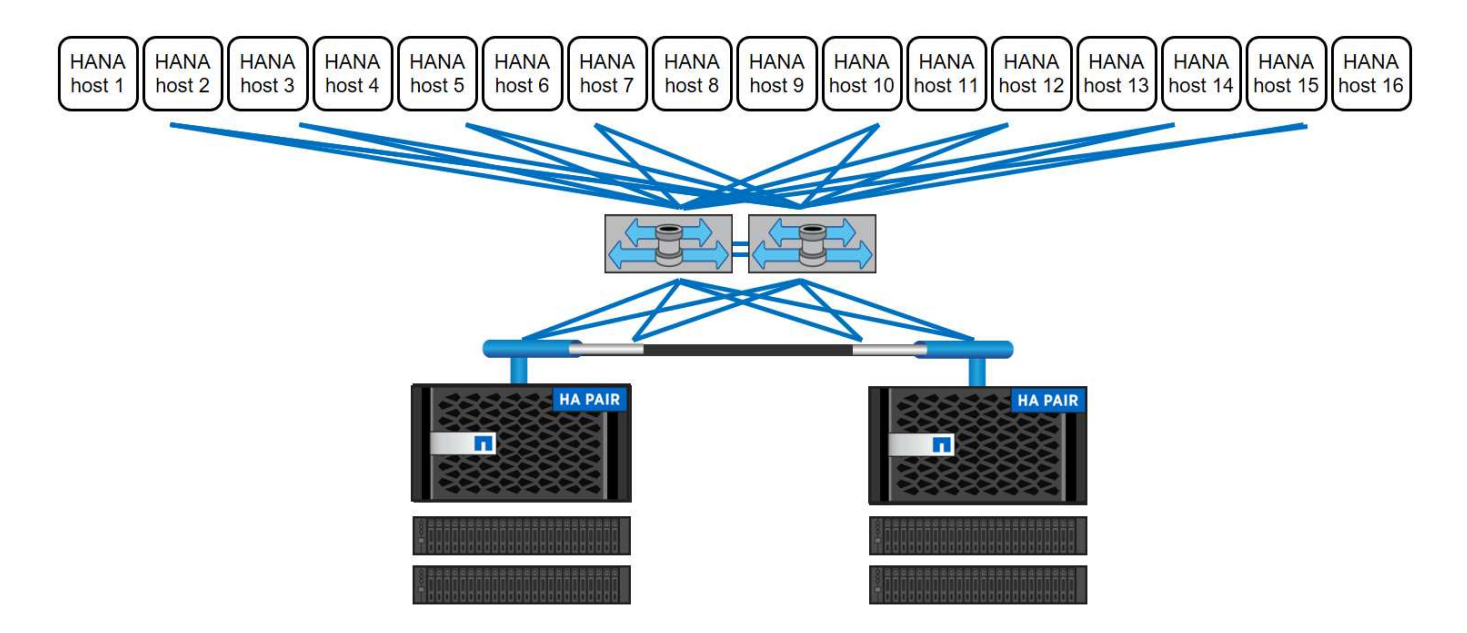

## **SAP HANA backup**

NetApp ONTAP software provides a built-in mechanism to back up SAP HANA databases. Storage-based Snapshot backup is a fully supported and integrated backup solution available for SAP HANA single-container systems and for SAP HANA MDC single- tenant systems.

Storage-based Snapshot backups are implemented by using the NetApp SnapCenter plug-in for SAP HANA,

which enables consistent storage-based Snapshot backups by using the interfaces provided by the SAP HANA database. SnapCenter registers the Snapshot backups in the SAP HANA backup catalog so that the backups are visible within the SAP HANA studio and can be selected for restore and recovery operations.

By using NetApp SnapVault software, the Snapshot copies that were created on the primary storage can be replicated to the secondary backup storage controlled by SnapCenter. Different backup retention policies can be defined for backups on the primary storage and for backups on the secondary storage. The SnapCenter Plug-in for SAP HANA Database manages the retention of Snapshot copy-based data backups and log backups including the housekeeping of the backup catalog. The SnapCenter Plug-in for SAP HANA Database also enables the execution of a block-integrity check of the SAP HANA database by performing a file-based backup.

The database logs can be backed up directly to the secondary storage by using an NFS mount, as shown in the following figure.

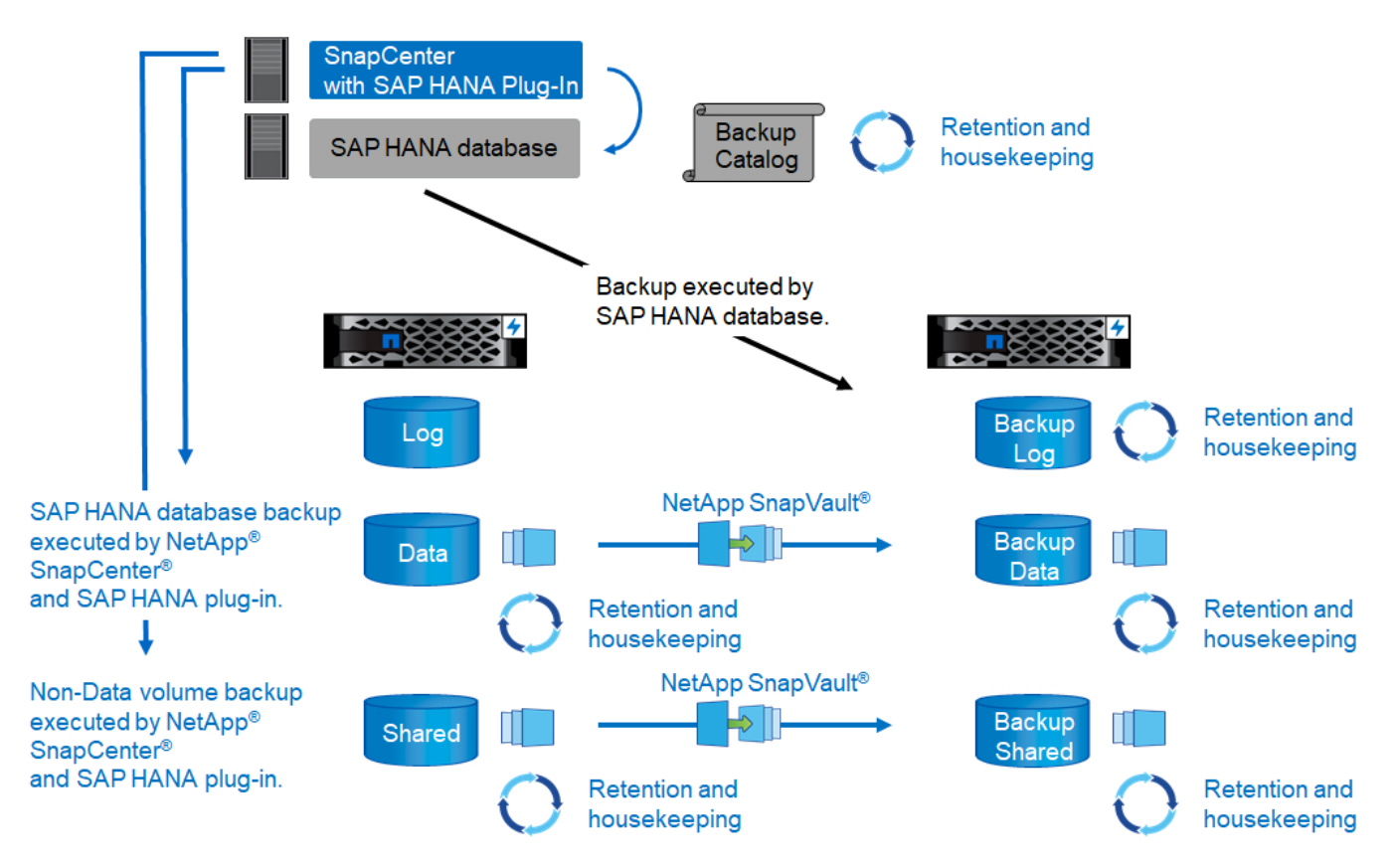

Storage-based Snapshot backups provide significant advantages compared to file-based backups. Those advantages include the following:

- Faster backup (few minutes)
- Faster restore on the storage layer (a few minutes)
- No effect on the performance of the SAP HANA database host, network, or storage during backup
- Space-efficient and bandwidth-efficient replication to secondary storage based on block changes

For detailed information about the SAP HANA backup and recovery solution using SnapCenter, see [TR-4614:](https://docs.netapp.com/us-en/netapp-solutions-sap/backup/saphana-br-scs-overview.html) [SAP HANA Backup and Recovery with SnapCenter.](https://docs.netapp.com/us-en/netapp-solutions-sap/backup/saphana-br-scs-overview.html)

### **SAP HANA disaster recovery**

SAP HANA disaster recovery can be performed on the database layer by using SAP system replication or on the storage layer by using storage-replication technologies. The following section provides an overview of disaster recovery solutions based on storage replication.

For detailed information about the SAP HANA disaster recovery solution using SnapCenter, see [TR-4646: SAP](https://docs.netapp.com/us-en/netapp-solutions-sap/backup/saphana-dr-sr_pdf_link.html) [HANA Disaster Recovery with Storage Replication.](https://docs.netapp.com/us-en/netapp-solutions-sap/backup/saphana-dr-sr_pdf_link.html)

#### **Storage replication based on SnapMirror**

The following figure shows a three-site disaster recovery solution, using synchronous SnapMirror replication to the local DR datacenter and asynchronous SnapMirror to replicate data to the remote DR datacenter.

Data replication using synchronous SnapMirror provides an RPO of zero. The distance between the primary and the local DR datacenter is limited to around 100km.

Protection against failures of both the primary and the local DR site is performed by replicating the data to a third remote DR datacenter using asynchronous SnapMirror. The RPO depends on the frequency of replication updates and how fast they can be transferred. In theory, the distance is unlimited, but the limit depends on the amount of data that must be transferred and the connection that is available between the data centers. Typical RPO values are in the range of 30 minutes to multiple hours.

The RTO for both replication methods primarily depends on the time needed to start the HANA database at the DR site and load the data into memory. With the assumption that the data is read with a throughput of 1000MBps, loading 1TB of data would take approximately 18 minutes.

The servers at the DR sites can be used as dev/test systems during normal operation. In the case of a disaster, the dev/test systems would need to be shut down and started as DR production servers.

Both replication methods allow to you execute DR workflow testing without influencing the RPO and RTO. FlexClone volumes are created on the storage and are attached to the DR testing servers.

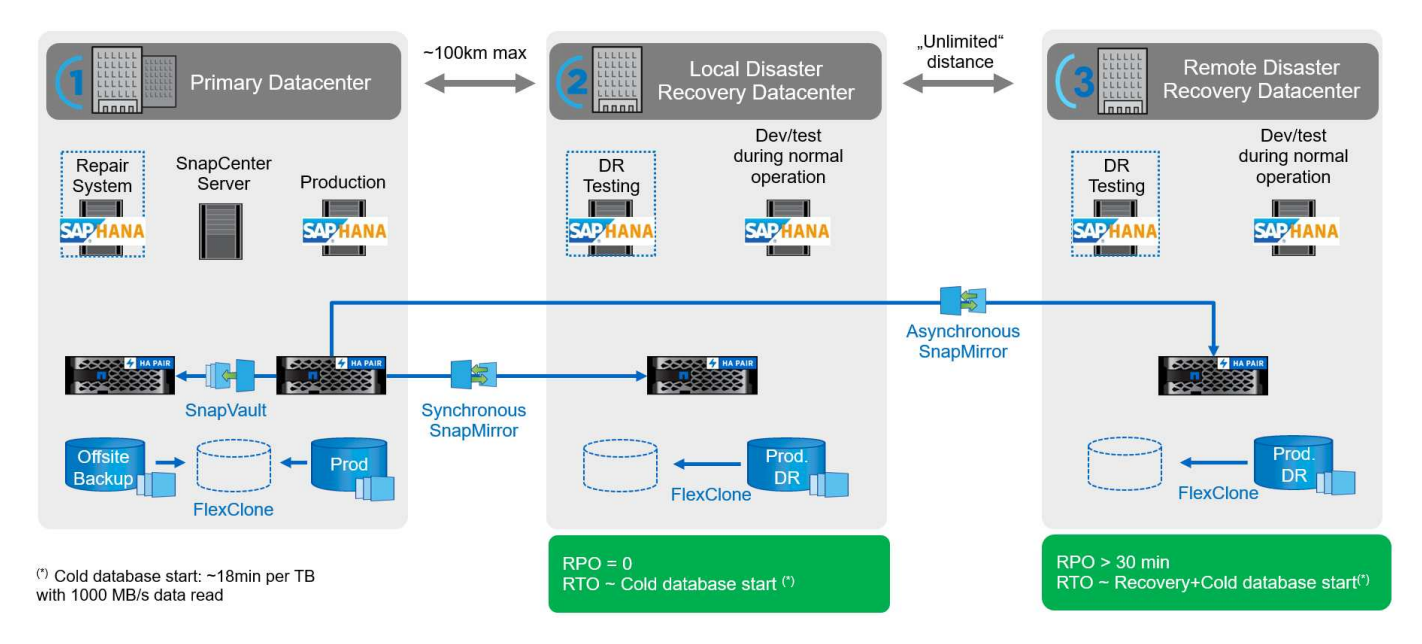

Synchronous replication offers StrictSync mode. If the write to secondary storage is not completed for any reason, the application I/O fails, thereby ensuring that the primary and secondary storage systems are identical. Application I/O to the primary resumes only after the SnapMirror relationship returns to the InSync status. If the primary storage fails, application I/O can be resumed on the secondary storage after failover with no loss of data. In StrictSync mode, the RPO is always zero.

#### **Storage replication based on NetApp MetroCluster**

The following figure shows a high-level overview of the solution. The storage cluster at each site provides local high availability and is used for production workloads. The data at each site is synchronously replicated to the other location and is available in case of disaster failover.

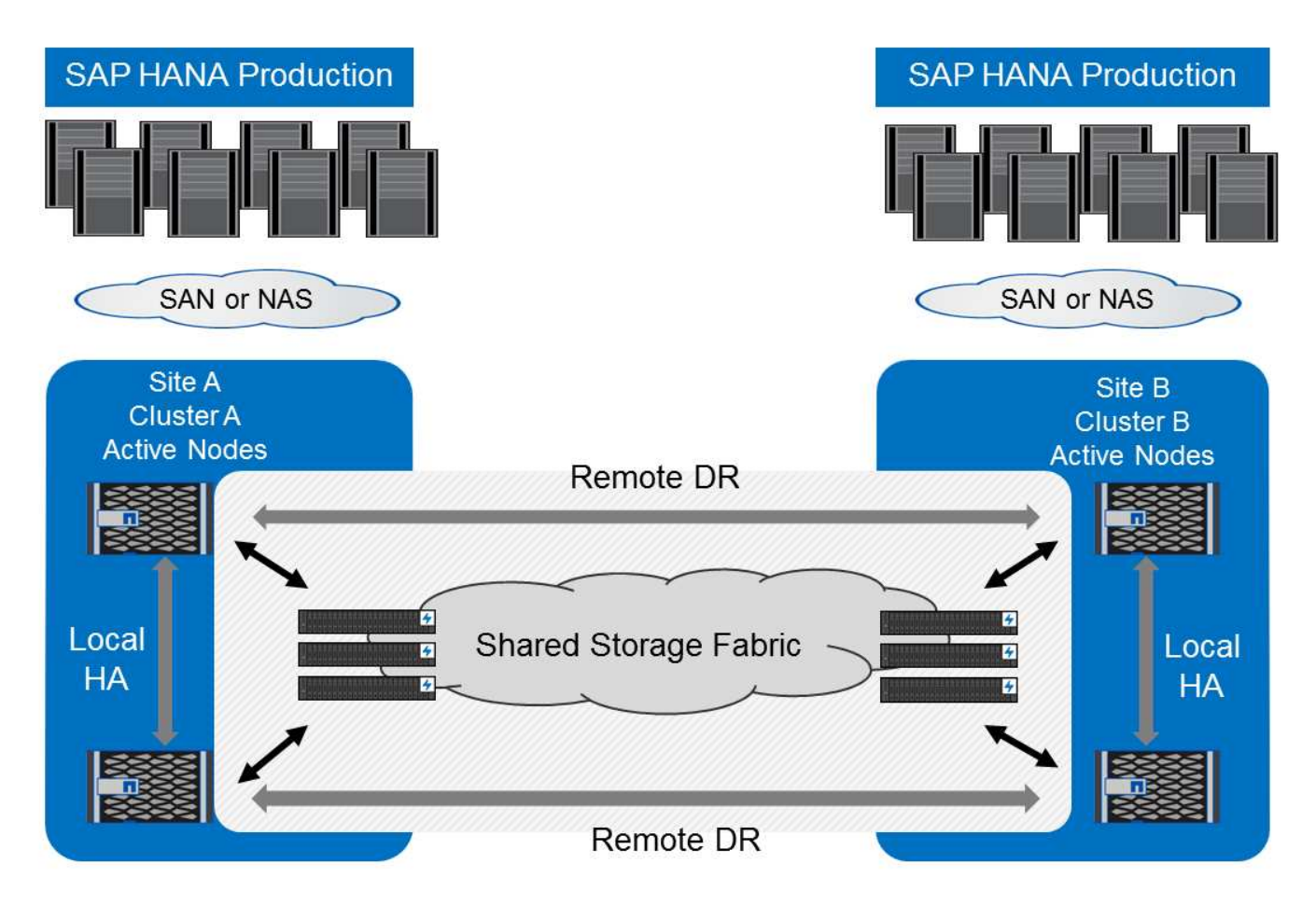

## <span id="page-8-0"></span>**Storage sizing**

The following section provides an overview of performance and capacity considerations for sizing a storage system for SAP HANA.

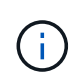

Contact your NetApp or NetApp partner sales representative to support the storage sizing process and to create a properly sized storage environment.

## **Performance considerations**

SAP has defined a static set of storage KPIs. These KPIs are valid for all production SAP HANA environments independent of the memory size of the database hosts and the applications that use the SAP HANA database. These KPIs are valid for single-host, multiple-host, Business Suite on HANA, Business Warehouse on HANA, S/4HANA, and BW/4HANA environments. Therefore, the current performance sizing approach depends on only the number of active SAP HANA hosts that are attached to the storage system.

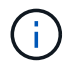

Storage performance KPIs are required only for production SAP HANA systems.

SAP delivers a performance test tool, which must be used to validate the storage performance for active SAP HANA hosts attached to the storage.

NetApp tested and predefined the maximum number of SAP HANA hosts that can be attached to a specific storage model, while still fulfilling the required storage KPIs from SAP for production-based SAP HANA systems.

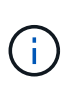

The storage controllers of the certified FAS product family can also be used for SAP HANA with other disk types or disk back-end solutions, as long as they are supported by NetApp and fulfill SAP HANA TDI performance KPIs. Examples include NetApp Storage Encryption (NSE) and NetApp FlexArray technology.

This document describes disk sizing for SAS hard disk drives and solid-state drives.

#### **Hard disk drives**

A minimum of 10 data disks (10k RPM SAS) per SAP HANA node is required to fulfill the storage performance KPIs from SAP.

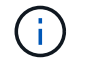

This calculation is independent of the storage controller and disk shelf used.

#### **Solid-state drives**

With solid-state drives (SSDs), the number of data disks is determined by the SAS connection throughput from the storage controllers to the SSD shelf.

The maximum number of SAP HANA hosts that can be run on a disk shelf and the minimum number of SSDs required per SAP HANA host were determined by running the SAP performance test tool.

- The 12Gb SAS disk shelf (DS224C) with 24 SSDs supports up to 14 SAP HANA hosts, when the disk shelf is connected with 12Gb.
- The 6Gb SAS disk shelf (DS2246) with 24 SSDs supports up to 4 SAP HANA hosts.

The SSDs and the SAP HANA hosts must be equally distributed between both storage controllers.

The following table summarizes the supported number of SAP HANA hosts per disk shelf.

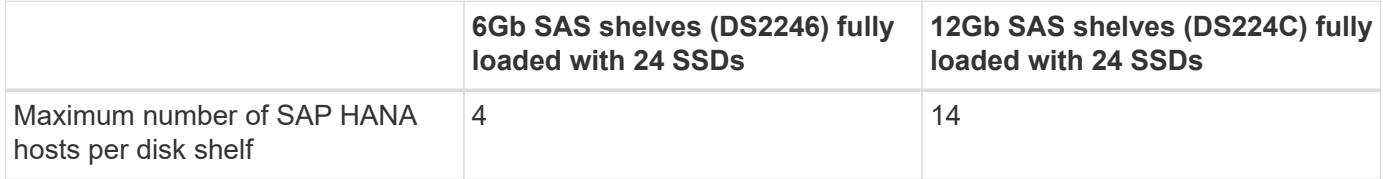

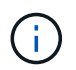

This calculation is independent of the storage controller used. Adding more disk shelves does not increase the maximum number of SAP HANA hosts that a storage controller can support.

#### **Mixed workloads**

SAP HANA and other application workloads running on the same storage controller or in the same storage aggregate are supported. However, it is a NetApp best practice to separate SAP HANA workloads from all other application workloads.

You might decide to deploy SAP HANA workloads and other application workloads on either the same storage controller or the same aggregate. If so, you must make sure that enough performance is always available for SAP HANA within the mixed workload environment. NetApp also recommends that you use quality of service (QoS) parameters to regulate the impact these other applications could have on SAP HANA applications.

The SAP HCMT test tool must be used to check if additional SAP HANA hosts can be run on a storage controller that is already used for other workloads. However, SAP application servers can be safely placed on the same storage controller and aggregate as the SAP HANA databases.

## **Capacity considerations**

A detailed description of the capacity requirements for SAP HANA is in the [SAP Note 1900823](https://launchpad.support.sap.com/#/notes/1900823) white paper.

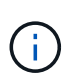

The capacity sizing of the overall SAP landscape with multiple SAP HANA systems must be determined by using SAP HANA storage sizing tools from NetApp. Contact NetApp or your NetApp partner sales representative to validate the storage sizing process for a properly sized storage environment.

## **Configuration of performance test tool**

Starting with SAP HANA 1.0 SPS10, SAP introduced parameters to adjust the I/O behavior and optimize the database for the file and storage system used. These parameters must also be set for the performance test tool from SAP (fsperf) when the storage performance is tested by using the SAP test tool.

Performance tests were conducted by NetApp to define the optimal values. The following table lists the parameters that must be set within the configuration file of the SAP test tool.

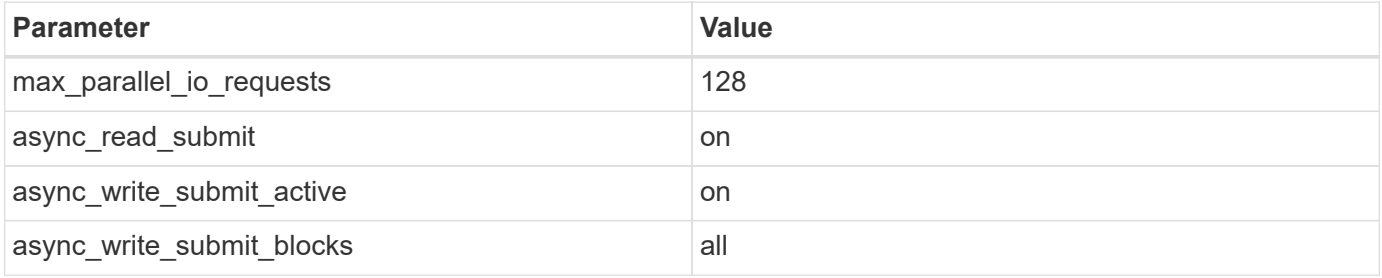

For more information about the configuration of SAP test tool, see [SAP note 1943937](https://service.sap.com/sap/support/notes/1943937) for HWCCT (SAP HANA 1.0) and [SAP note 2493172](https://launchpad.support.sap.com/) for HCMT/HCOT (SAP HANA 2.0).

The following example shows how variables can be set for the HCMT/HCOT execution plan.

```
…{
           "Comment": "Log Volume: Controls whether read requests are
submitted asynchronously, default is 'on'",
           "Name": "LogAsyncReadSubmit",
           "Value": "on",
           "Request": "false"
        },
        {
           "Comment": "Data Volume: Controls whether read requests are
submitted asynchronously, default is 'on'",
```

```
  "Name": "DataAsyncReadSubmit",
           "Value": "on",
           "Request": "false"
        },
        {
           "Comment": "Log Volume: Controls whether write requests can be
submitted asynchronously",
           "Name": "LogAsyncWriteSubmitActive",
           "Value": "on",
           "Request": "false"
        },
        {
           "Comment": "Data Volume: Controls whether write requests can be
submitted asynchronously",
           "Name": "DataAsyncWriteSubmitActive",
           "Value": "on",
           "Request": "false"
        },
\{  "Comment": "Log Volume: Controls which blocks are written
asynchronously. Only relevant if AsyncWriteSubmitActive is 'on' or 'auto'
and file system is flagged as requiring asynchronous write submits",
           "Name": "LogAsyncWriteSubmitBlocks",
           "Value": "all",
           "Request": "false"
        },
\{  "Comment": "Data Volume: Controls which blocks are written
asynchronously. Only relevant if AsyncWriteSubmitActive is 'on' or 'auto'
and file system is flagged as requiring asynchronous write submits",
           "Name": "DataAsyncWriteSubmitBlocks",
           "Value": "all",
           "Request": "false"
        },
        {
           "Comment": "Log Volume: Maximum number of parallel I/O requests
per completion queue",
           "Name": "LogExtMaxParallelIoRequests",
           "Value": "128",
           "Request": "false"
        },
\{  "Comment": "Data Volume: Maximum number of parallel I/O requests
per completion queue",
           "Name": "DataExtMaxParallelIoRequests",
           "Value": "128",
```

```
  "Request": "false"
  }, …
```
These variables must be used for the test configuration. This is usually the case with the predefined execution plans SAP delivers with the HCMT/HCOT tool. The following example for a 4k log write test is from an execution plan.

```
…
\{  "ID": "D664D001-933D-41DE-A904F304AEB67906",
           "Note": "File System Write Test",
           "ExecutionVariants": [
\{  "ScaleOut": {
                    "Port": "${RemotePort}",
                    "Hosts": "${Hosts}",
                    "ConcurrentExecution": "${FSConcurrentExecution}"
\},
                 "RepeatCount": "${TestRepeatCount}",
                 "Description": "4K Block, Log Volume 5GB, Overwrite",
                 "Hint": "Log",
                 "InputVector": {
                    "BlockSize": 4096,
                    "DirectoryName": "${LogVolume}",
                    "FileOverwrite": true,
                    "FileSize": 5368709120,
                    "RandomAccess": false,
                    "RandomData": true,
                    "AsyncReadSubmit": "${LogAsyncReadSubmit}",
                    "AsyncWriteSubmitActive":
"${LogAsyncWriteSubmitActive}",
                    "AsyncWriteSubmitBlocks":
"${LogAsyncWriteSubmitBlocks}",
                    "ExtMaxParallelIoRequests":
"${LogExtMaxParallelIoRequests}",
                    "ExtMaxSubmitBatchSize": "${LogExtMaxSubmitBatchSize}",
                    "ExtMinSubmitBatchSize": "${LogExtMinSubmitBatchSize}",
                    "ExtNumCompletionQueues":
"${LogExtNumCompletionQueues}",
                    "ExtNumSubmitQueues": "${LogExtNumSubmitQueues}",
                    "ExtSizeKernelIoQueue": "${ExtSizeKernelIoQueue}"
  }
              }, …
```
## **Storage sizing process overview**

The number of disks per HANA host and the SAP HANA host density for each storage model were determined with the SAP HANA test tool.

The sizing process requires details such as the number of production and nonproduction SAP HANA hosts, the RAM size of each host, and the backup retention period of the storage-based Snapshot copies. The number of SAP HANA hosts determines the storage controller and the number of disks required.

The size of the RAM, the net data size on the disk of each SAP HANA host, and the Snapshot copy backup retention period are used as inputs during capacity sizing.

The following figure summarizes the sizing process.

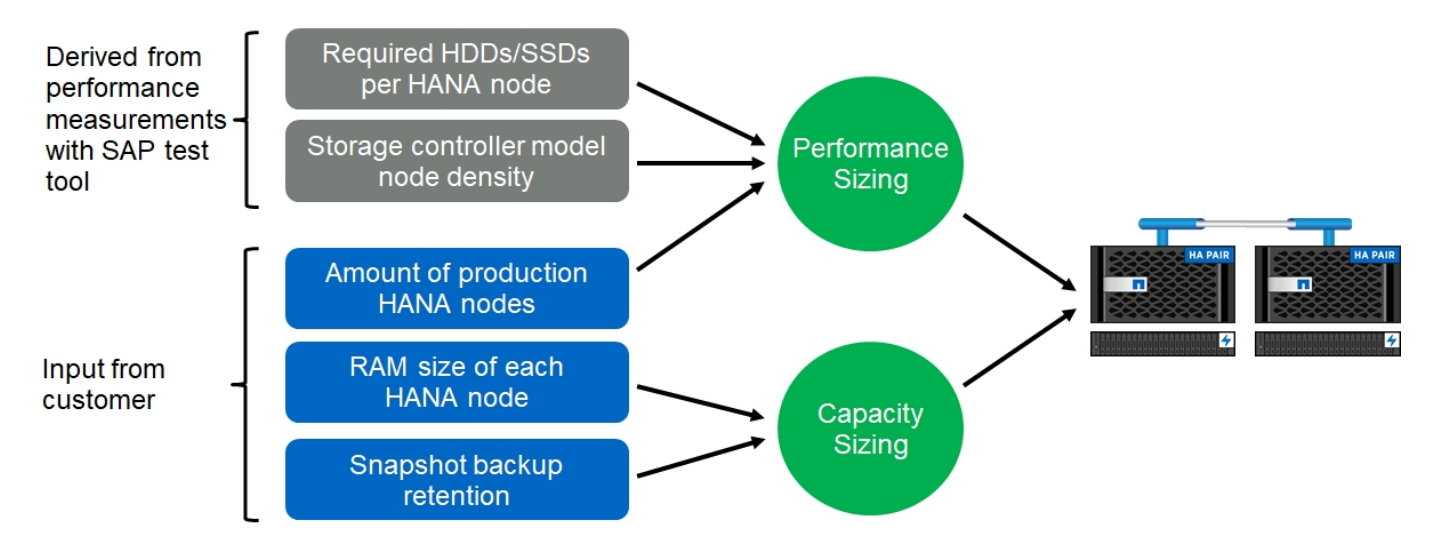

## <span id="page-13-0"></span>**Infrastructure setup and configuration**

### **Overview**

The following sections provide SAP HANA infrastructure setup and configuration guidelines. All the steps needed to set up SAP HANA are included. An SVM is created to host the data. Within these sections, the following example configurations are used:

- HANA system with SID=SS3 and ONTAP 9.7 or earlier
	- SAP HANA single and multiple host
	- SAP HANA single host using SAP HANA multiple partitions
- HANA system with SID=FC5 and ONTAP 9.8 using Linux logical volume manager (LVM)
	- SAP HANA single and multiple host

## **SAN fabric setup**

Each SAP HANA server must have a redundant FCP SAN connection with a minimum of 8Gbps bandwidth. For each SAP HANA host attached to a storage controller, at least 8Gbps of bandwidth must be configured at the storage controller.

The following figure shows an example with four SAP HANA hosts attached to two storage controllers. Each

SAP HANA host has two FCP ports connected to the redundant fabric. At the storage layer, four FCP ports are configured to provide the required throughput for each SAP HANA host.

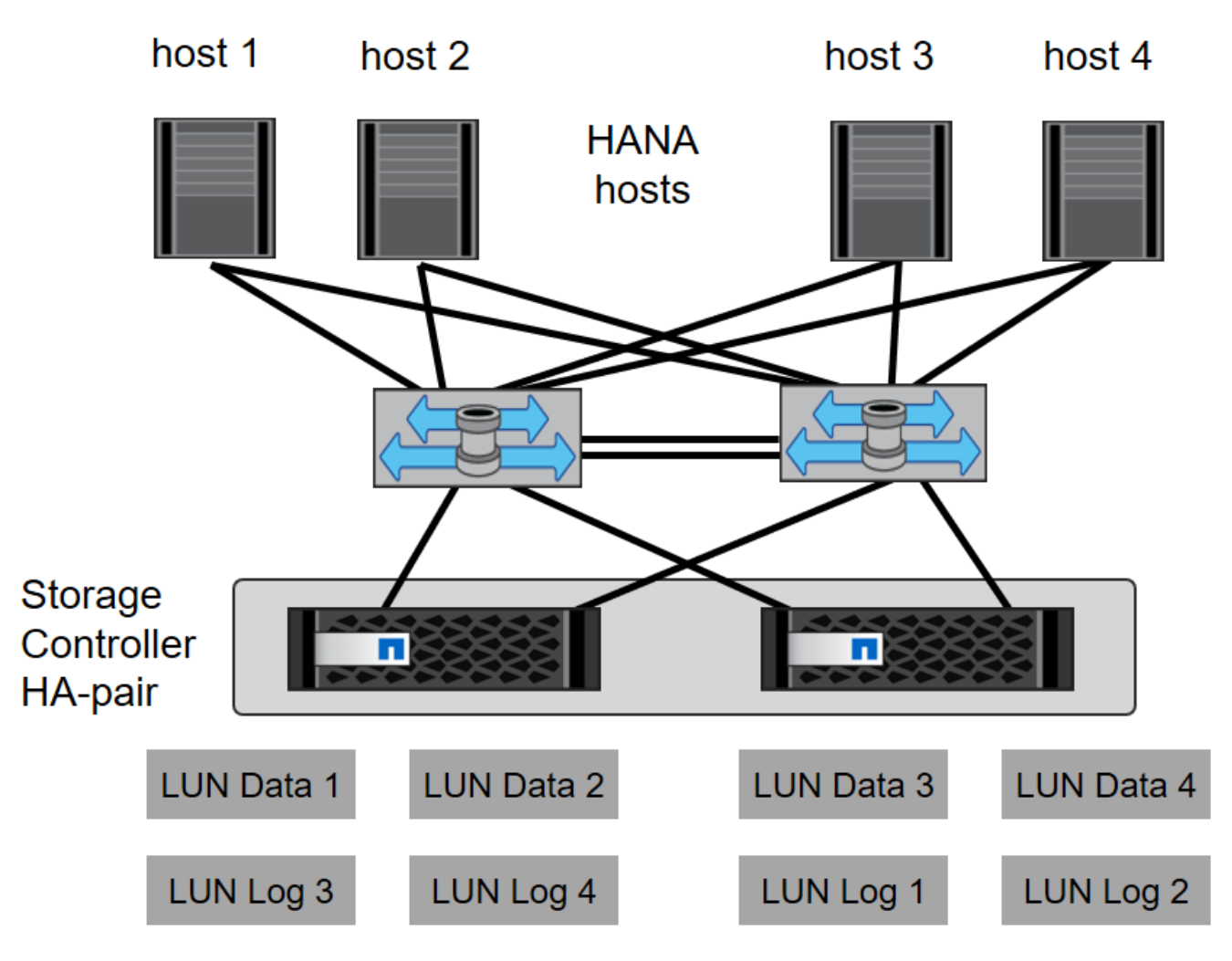

In addition to the zoning on the switch layer, you must map each LUN on the storage system to the hosts that connect to this LUN. Keep the zoning on the switch simple; that is, define one zone set in which all host HBAs can see all controller HBAs.

## **Time synchronization**

You must synchronize the time between the storage controllers and the SAP HANA database hosts. The same time server must be set for all storage controllers and all SAP HANA hosts.

## <span id="page-14-0"></span>**Storage controller setup**

This section describes the configuration of the NetApp storage system. You must complete the primary installation and setup according to the corresponding ONTAP setup and configuration guides.

#### **Storage efficiency**

Inline deduplication, cross- volume inline deduplication, inline compression, and inline compaction are supported with SAP HANA in an SSD configuration.

Enabling the storage efficiency features in an HDD configuration is not supported.

#### **NetApp FlexGroup Volumes**

The usage of NetApp FlexGroup Volumes is not supported for SAP HANA. Due to the architecture of SAP HANA the usage of FlexGroup Volumes does not provide any benefit and may results in performance issues.

#### **NetApp Volume and Aggregate Encryption**

The use of NetApp Volume Encryption (NVE) and NetApp Aggregate Encryption (NAE) are supported with SAP HANA.

#### **Quality of service**

QoS can be used to limit the storage throughput for specific SAP HANA systems. One use case would be to limit the throughput of development and test systems so that they cannot influence production systems in a mixed setup.

During the sizing process, the performance requirements of a nonproduction system must be determined. Development and test systems can be sized with lower performance values, typically in the range of 20% to 50% of a production system.

Starting with ONTAP 9, QoS is configured on the storage volume level and uses maximum values for throughput (MBps) and number of I/O (IOPS).

Large write I/O has the biggest performance effect on the storage system. Therefore, the QoS throughput limit should be set to a percentage of the corresponding write SAP HANA storage performance KPI values in the data and log volumes.

#### **NetApp FabricPool**

NetApp FabricPool technology must not be used for active primary file systems in SAP HANA systems. This includes the file systems for the data and log area as well as the /hana/shared file system. Doing so results in unpredictable performance, especially during the startup of an SAP HANA system.

Using the "snapshot-only" tiering policy is possible as well as using FabricPool in general at a backup target such as SnapVault or SnapMirror destination.

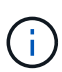

Using FabricPool for tiering Snapshot copies at primary storage or using FabricPool at a backup target changes the required time for the restore and recovery of a database or other tasks such as creating system clones or repair systems. Take this into consideration for planning your overall lifecycle- management strategy, and check to make sure that your SLAs are still being met while using this function.

FabricPool is a good option for moving log backups to another storage tier. Moving backups affects the time needed to recover an SAP HANA database. Therefore, the option "tiering-minimum-cooling-days" should be set to a value that places log backups, which are routinely needed for recovery, on the local fast storage tier.

#### **Configure storage**

The following overview summarizes the required storage configuration steps. Each step is covered in more detail in the subsequent sections. Before initiating these steps, complete the storage hardware setup, the ONTAP software installation, and the connection of the storage FCP ports to the SAN fabric.

- 1. Check the correct SAS stack configuration, as described in the section [Disk shelf connection.](#page-14-0)
- 2. Create and configure the required aggregates, as described in the section [Aggregate configuration.](#page-14-0)
- 3. Create a storage virtual machine (SVM) as described in the section [Storage virtual machine configuration.](#page-14-0)
- 4. Create logical interfaces (LIFs) as described in the section [Logical interface configuration.](#page-14-0)
- 5. Create FCP port sets as described in the section [FCP port sets.](#page-14-0)
- 6. Create initiator groups (igroups) with worldwide names (WWNs) of HANA servers as described in the section [Initiator groups.](#page-14-0)
- 7. Create volumes and LUNs within the aggregates as described in the section [Volume and LUN](#page-14-0) [configuration for SAP HANA single-host systems](#page-14-0) and [Volume and LUN configuration for SAP HANA](#page-14-0) [multiple-host systems.](#page-14-0)

#### **Disk shelf connection**

With HDDs, a maximum of two DS2246 disk shelves or four DS224C disk shelves can be connected to one SAS stack to provide the required performance for the SAP HANA hosts, as shown in the following figure. The disks within each shelf must be distributed equally to both controllers of the HA pair.

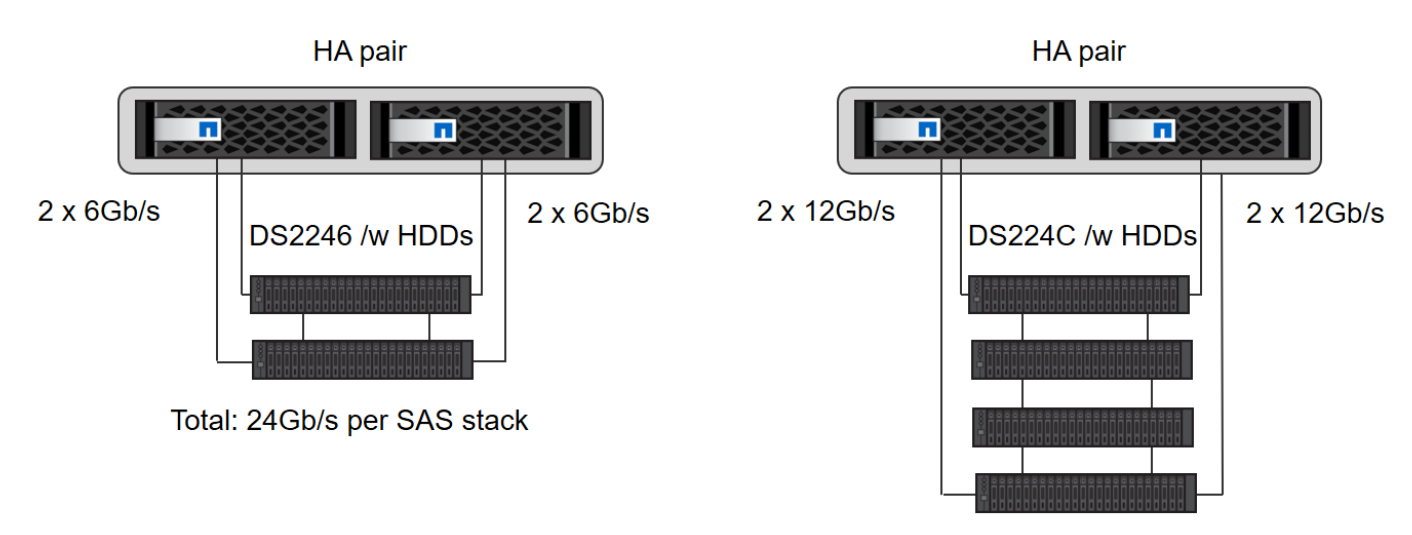

Total: 48Gb/s per SAS stack

With SSDs, a maximum of one disk shelf can be connected to one SAS stack to provide the required performance for the SAP HANA hosts, as shown in the following figure. The disks within each shelf must be distributed equally to both controllers of the HA pair. With the DS224C disk shelf, quad-path SAS cabling can also be used but is not required.

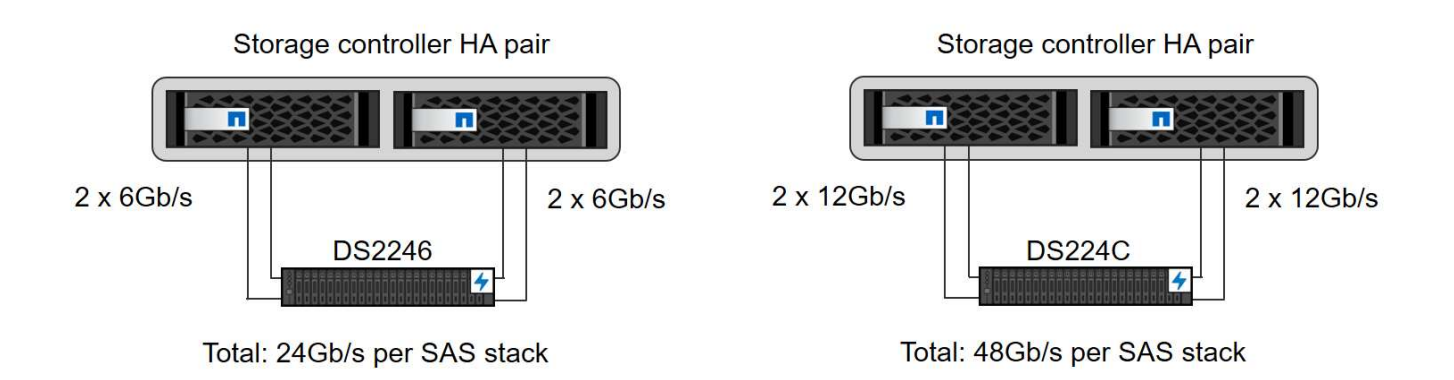

#### **Aggregate configuration**

In general, you must configure two aggregates per controller, independent of which disk shelf or disk technology (SSD or HDD) is used. This step is necessary so that you can use all available controller resources. For FAS 2000 series systems, one data aggregate is sufficient.

#### **Aggregate configuration with HDDs**

The following figure shows a configuration for eight SAP HANA hosts. Four SAP HANA hosts are attached to each storage controller. Two separate aggregates, one at each storage controller, are configured. Each aggregate is configured with  $4 \times 10 = 40$  data disks (HDDs).

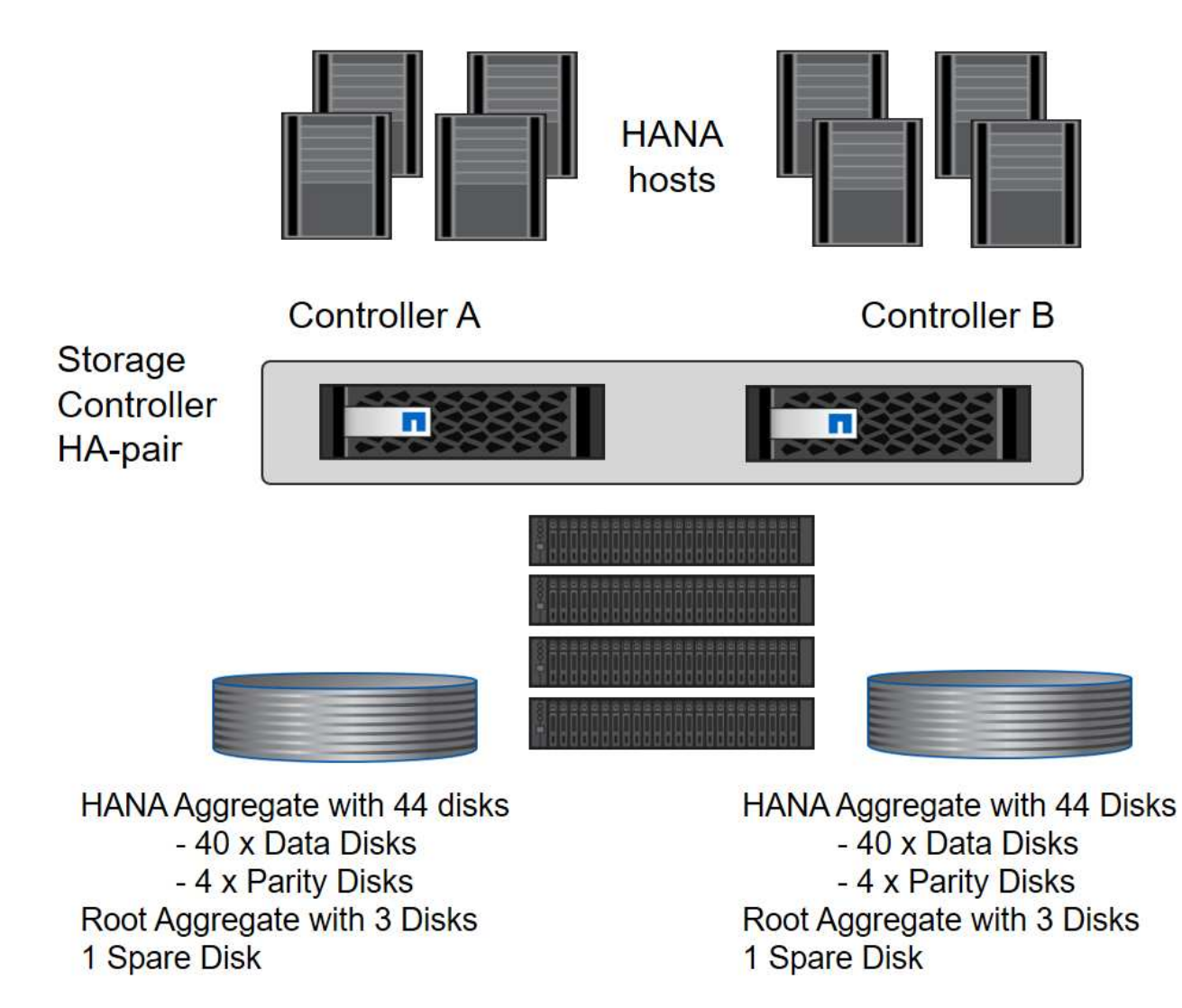

#### **Aggregate configuration with SDD-only systems**

In general, two aggregates per controller must be configured, independently of which disk shelf or disk technology (SSDs or HDDs) is used. For FAS2000 series systems, one data aggregate is sufficient.

The following figure shows a configuration of 12 SAP HANA hosts running on a 12Gb SAS shelf configured with ADPv2. Six SAP HANA hosts are attached to each storage controller. Four separate aggregates, two at each storage controller, are configured. Each aggregate is configured with 11 disks with nine data and two parity disk partitions. For each controller, two spare partitions are available.

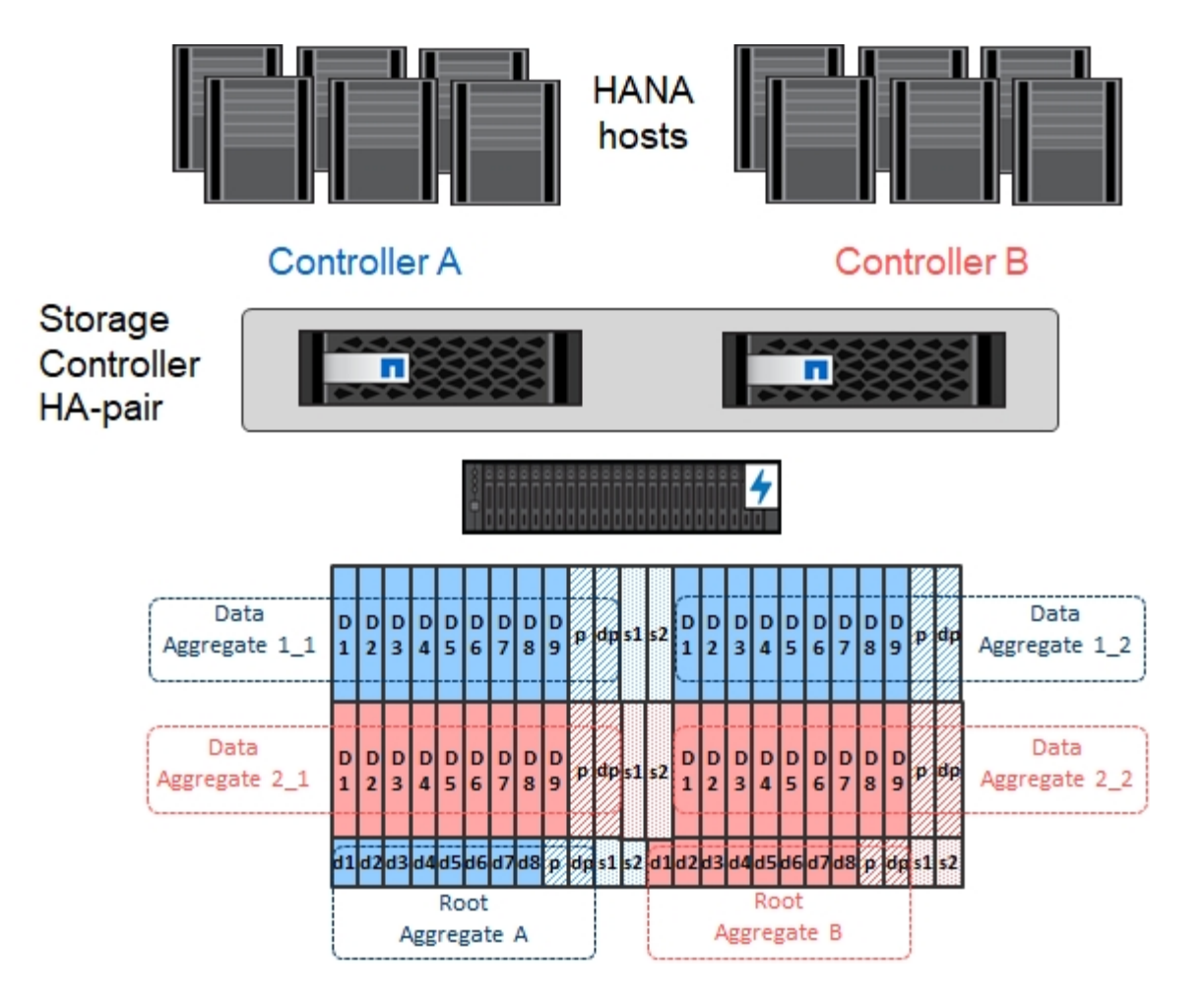

#### **Storage virtual machine configuration**

Multiple-host SAP landscapes with SAP HANA databases can use a single SVM. An SVM can also be assigned to each SAP landscape if necessary in case they are managed by different teams within a company. The screenshots and command outputs in this document use an SVM named hana.

#### **Logical interface configuration**

Within the storage cluster configuration, one network interface (LIF) must be created and assigned to a dedicated FCP port. If, for example, four FCP ports are required for performance reasons, four LIFs must be created. The following figure shows a screenshot of the four LIFs (named  $fc * *$ ) that were configured on the hana SVM.

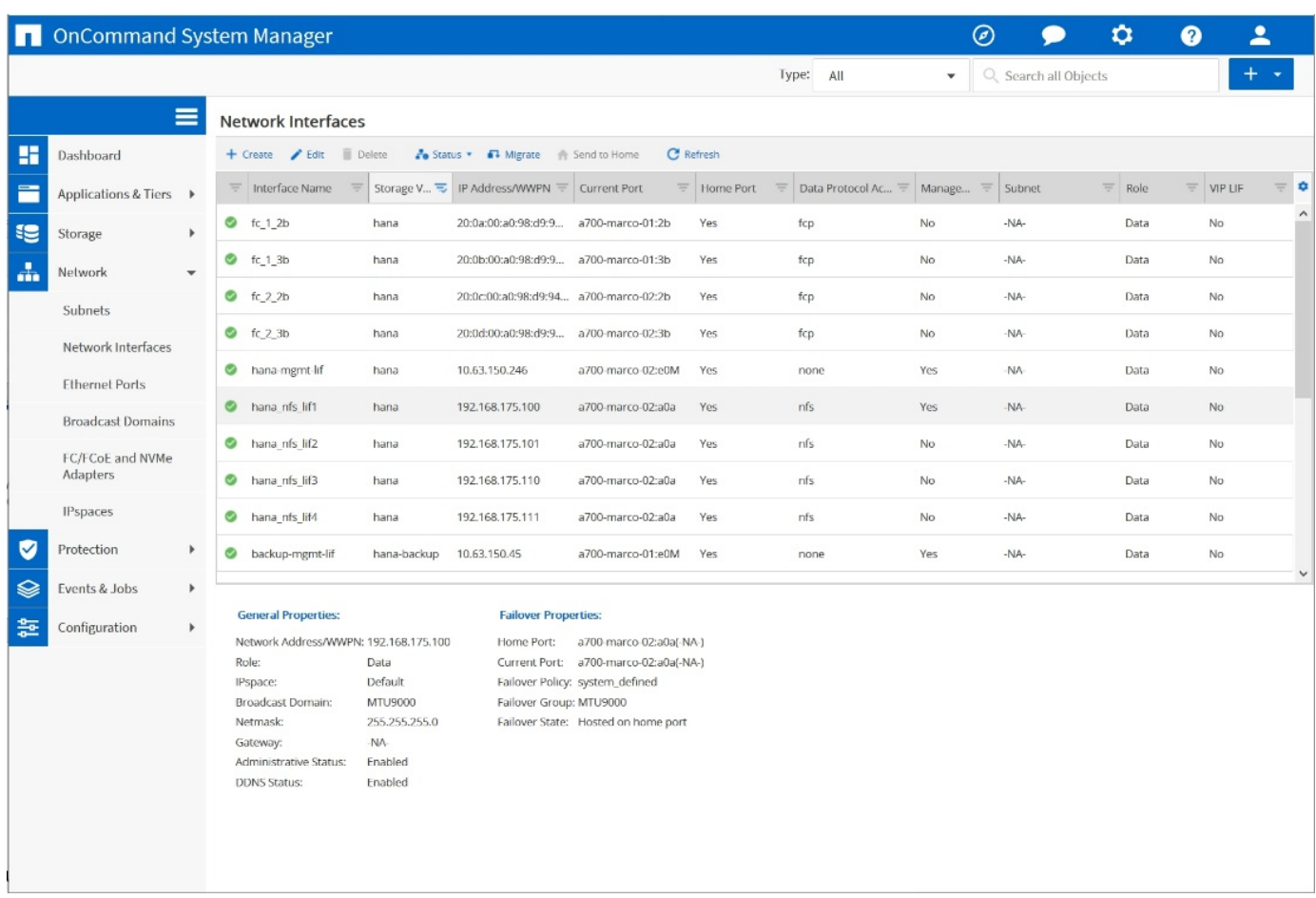

During SVM creation with ONTAP 9.8 System Manager, all the required physical FCP ports can be selected, and one LIF per physical port is created automatically.

The following figure depicts the creation of SVM and LIFs with ONTAP 9.8 System Manager.

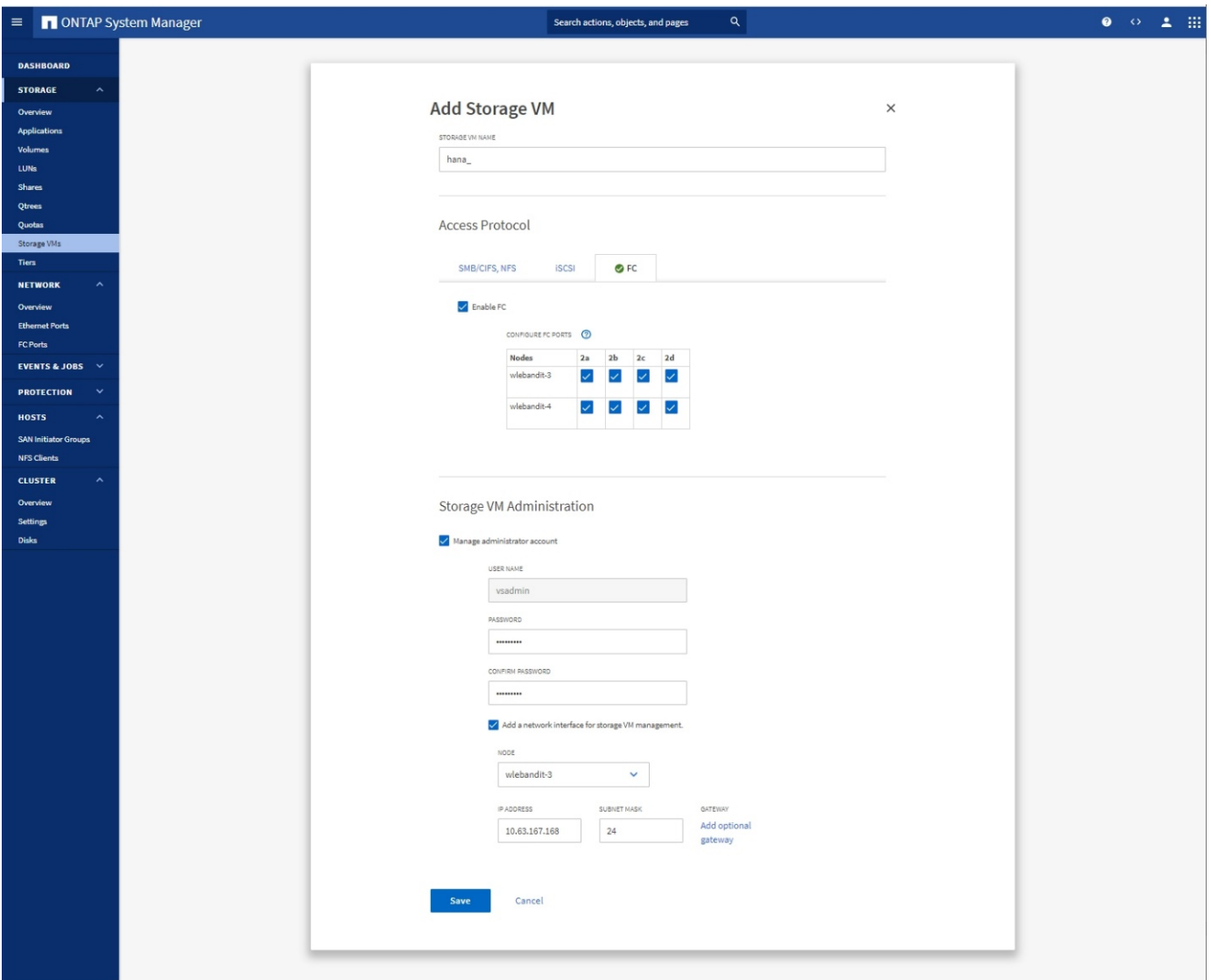

#### **FCP port sets**

An FCP port set is used to define which LIFs are to be used by a specific igroup. Typically, all LIFs created for the HANA systems are placed in the same port set. The following figure shows the configuration of a port set named 32g, which includes the four LIFs that were already created.

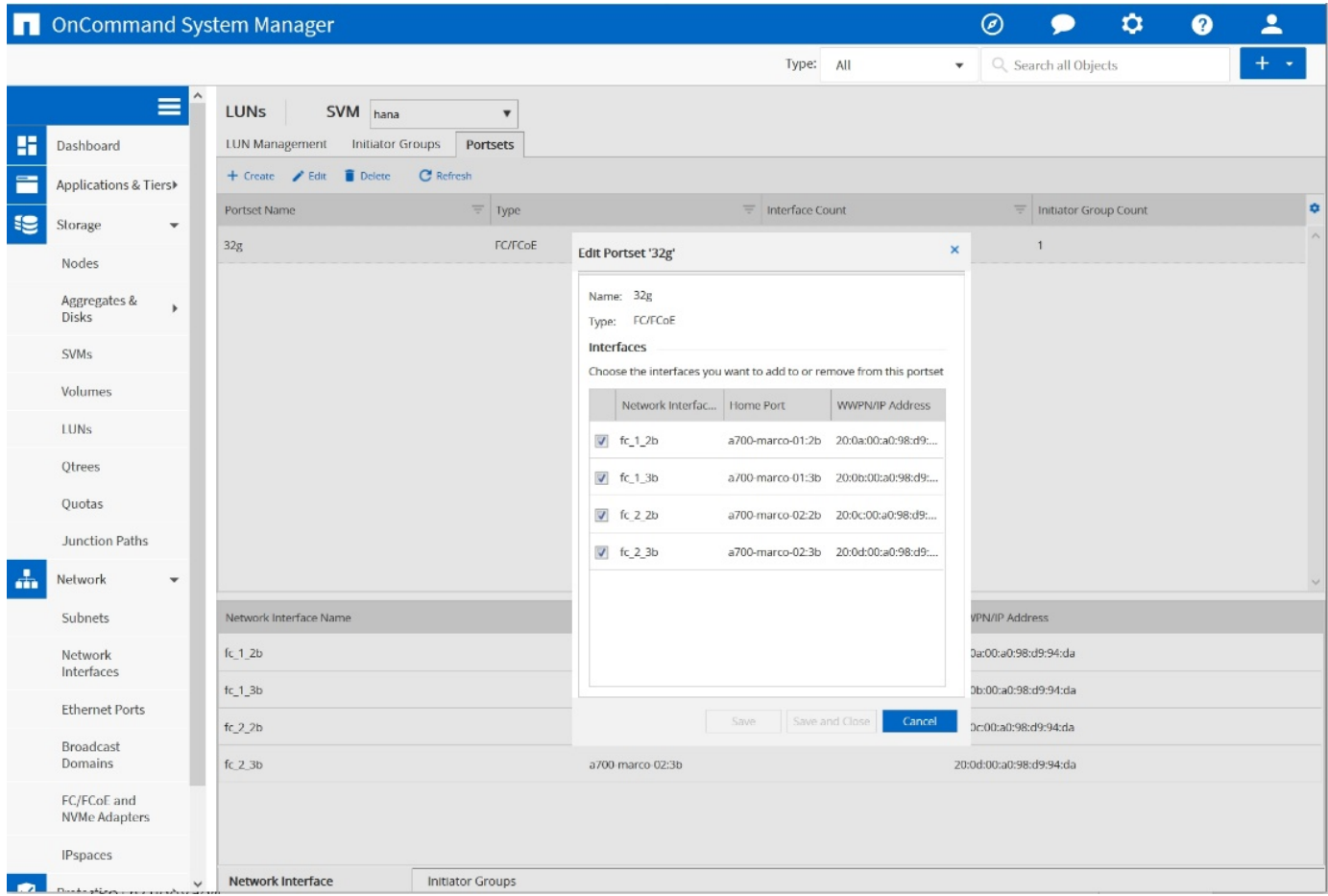

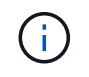

With ONTAP 9.8, a port set is not required, but it can be created and used through the command line.

#### **Initiator groups**

An igroup can be configured for each server or for a group of servers that require access to a LUN. The igroup configuration requires the worldwide port names (WWPNs) of the servers.

Using the sanlun tool, run the following command to obtain the WWPNs of each SAP HANA host:

```
stlrx300s8-6:~ # sanlun fcp show adapter
/sbin/udevadm
/sbin/udevadm
host0 ...... WWPN:2100000e1e163700
host1 ...... WWPN:2100000e1e163701
```
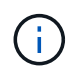

The sanlun tool is part of the NetApp Host Utilities and must be installed on each SAP HANA host. More details can be found in section [Host setup.](#page-39-0)

The following figure shows the list of initiators for SS3\_HANA. The igroup contains all WWPNs of the servers and is assigned to the port set of the storage controller.

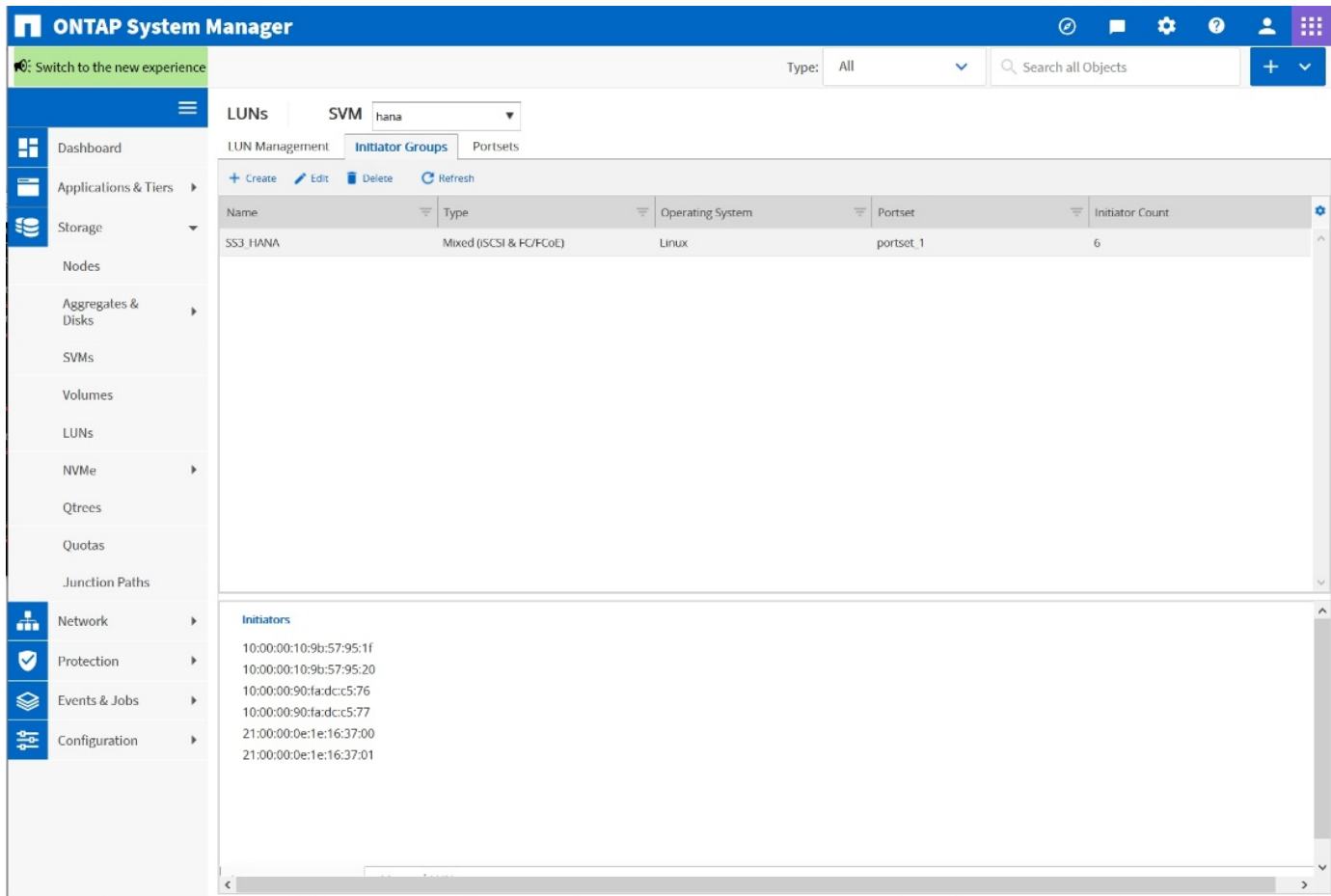

#### **Volume and LUN configuration for SAP HANA single-host systems**

The following figure shows the volume configuration of four single-host SAP HANA systems. The data and log volumes of each SAP HANA system are distributed to different storage controllers. For example, volume SID1`*`data`*`mnt00001 `is configured on controller A and volume `SID1` *`log`*`mnt00001 is configured on controller B. Within each volume, a single LUN is configured.

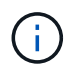

If only one storage controller of a high-availability (HA) pair is used for the SAP HANA systems, data volumes and log volumes can also be stored on the same storage controller.

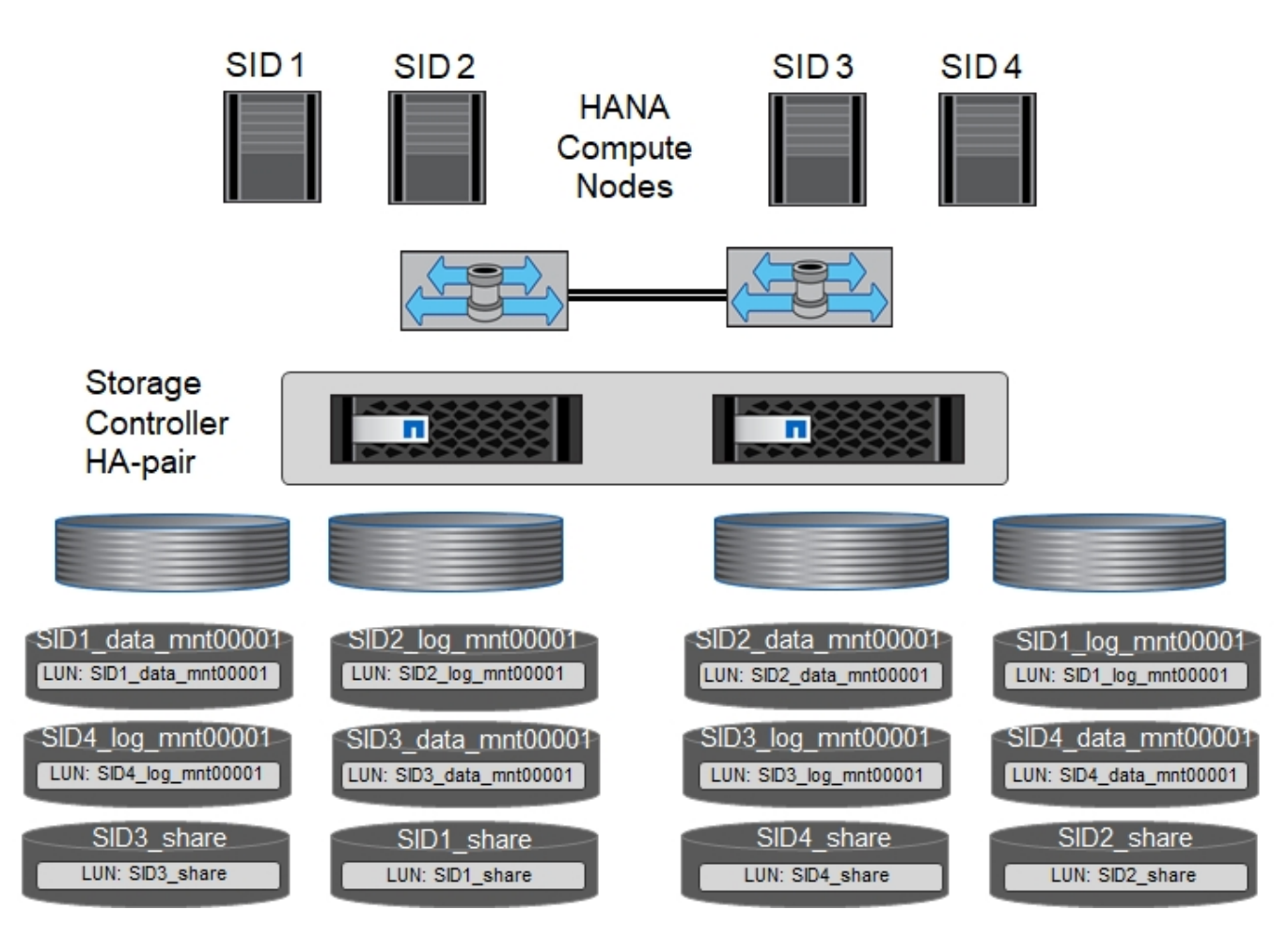

For each SAP HANA host, a data volume, a log volume, and a volume for /hana/shared are configured. The following table shows an example configuration with four SAP HANA single-host systems.

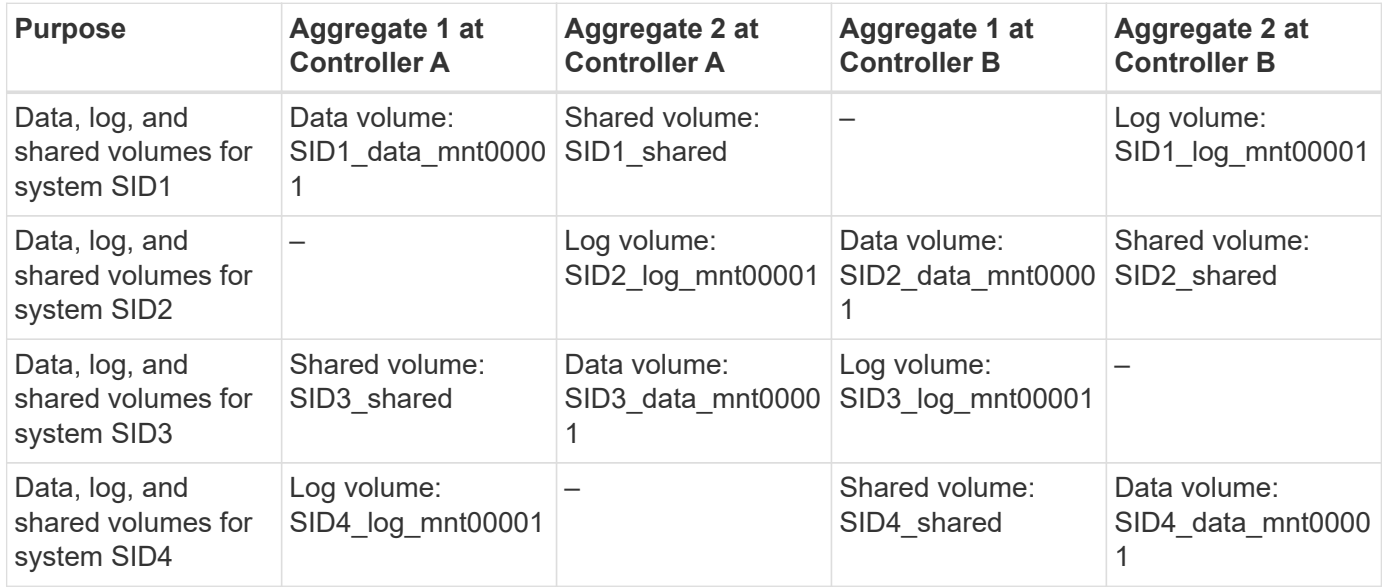

The next table shows an example of the mount point configuration for a single-host system.

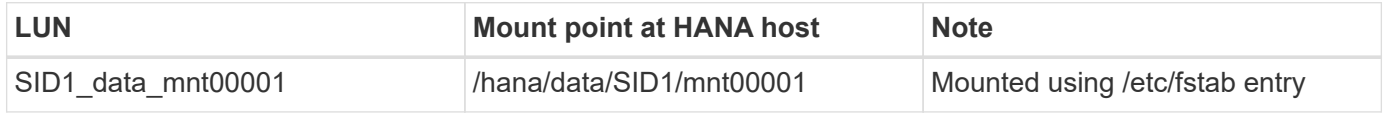

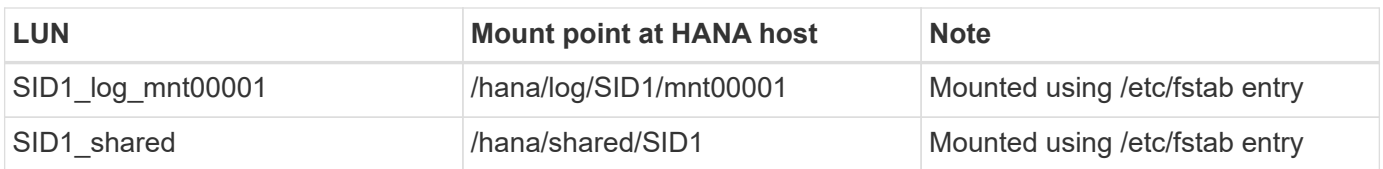

With the described configuration, the /usr/sap/SID1 directory in which the default home directory of user SID1adm is stored, is on the local disk. In a disaster recovery setup with diskbased replication, NetApp recommends creating an additional LUN within the SID1``ahared `volume for the `/usr/sap/SID1 directory so that all file systems are on the central storage.

#### **Volume and LUN configuration for SAP HANA single-host systems using Linux LVM**

The Linux LVM can be used to increase performance and to address LUN size limitations. The different LUNs of an LVM volume group should be stored within a different aggregate and at a different controller. The following table shows an example for two LUNs per volume group.

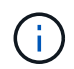

T.

It is not necessary to use LVM with multiple LUNs to fulfil the SAP HANA KPIs. A single LUN setup fulfils the required KPIs.

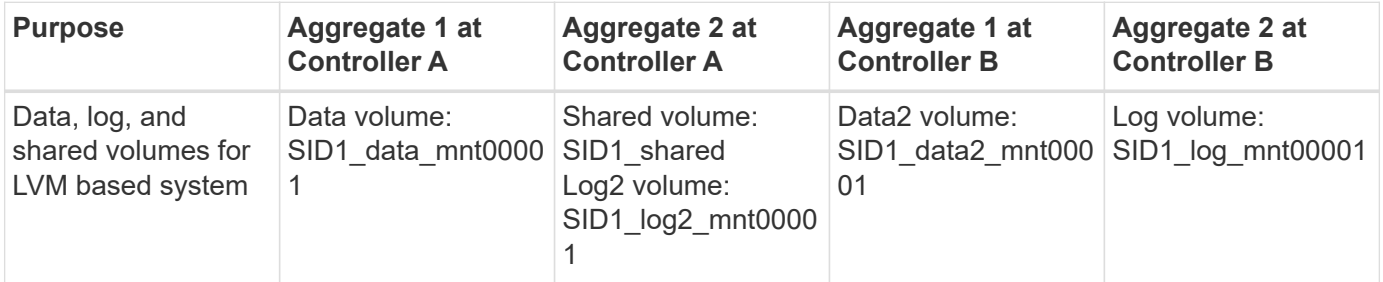

At the SAP HANA host, volume groups and logical volumes must be created and mounted. The next table lists the mount points for single-host systems using LVM.

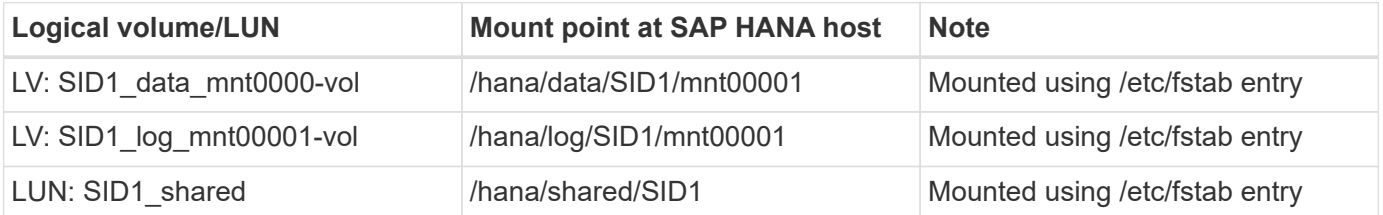

With the described configuration, the  $/usr/sap/SID1$  directory in which the default home directory of user SID1adm is stored, is on the local disk. In a disaster recovery setup with diskbased replication, NetApp recommends creating an additional LUN within the SID1``ahared `volume for the `/usr/sap/SID1 directory so that all file systems are on the central storage.

#### **Volume and LUN configuration for SAP HANA multiple-host systems**

The following figure shows the volume configuration of a 4+1 multiple-host SAP HANA system. The data volumes and log volumes of each SAP HANA host are distributed to different storage controllers. For example, the volume SID`*`data`*`mnt00001 is configured on controller A and the volume SID`*`log`*`mnt00001 is configured on controller B. One LUN is configured within each volume.

 $\mathbf{I}$ 

The /hana/shared volume must be accessible by all HANA hosts and is therefore exported by using NFS. Even though there are no specific performance KPIs for the /hana/shared file system, NetApp recommends using a 10Gb Ethernet connection.

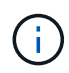

If only one storage controller of an HA pair is used for the SAP HANA system, data and log volumes can also be stored on the same storage controller.

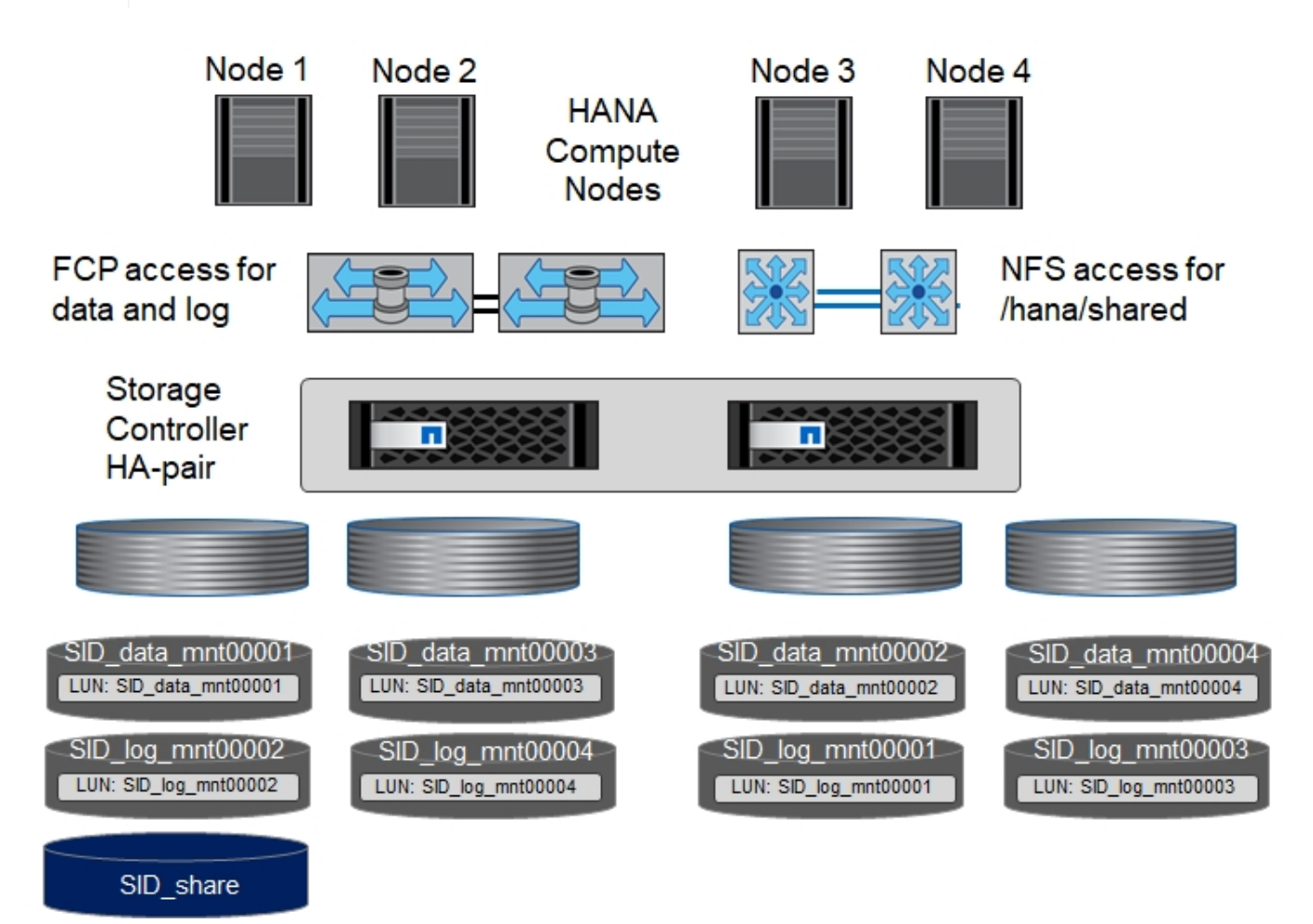

For each SAP HANA host, a data volume and a log volume are created. The /hana/shared volume is used by all hosts of the SAP HANA system. The following figure shows an example configuration for a 4+1 multiplehost SAP HANA system.

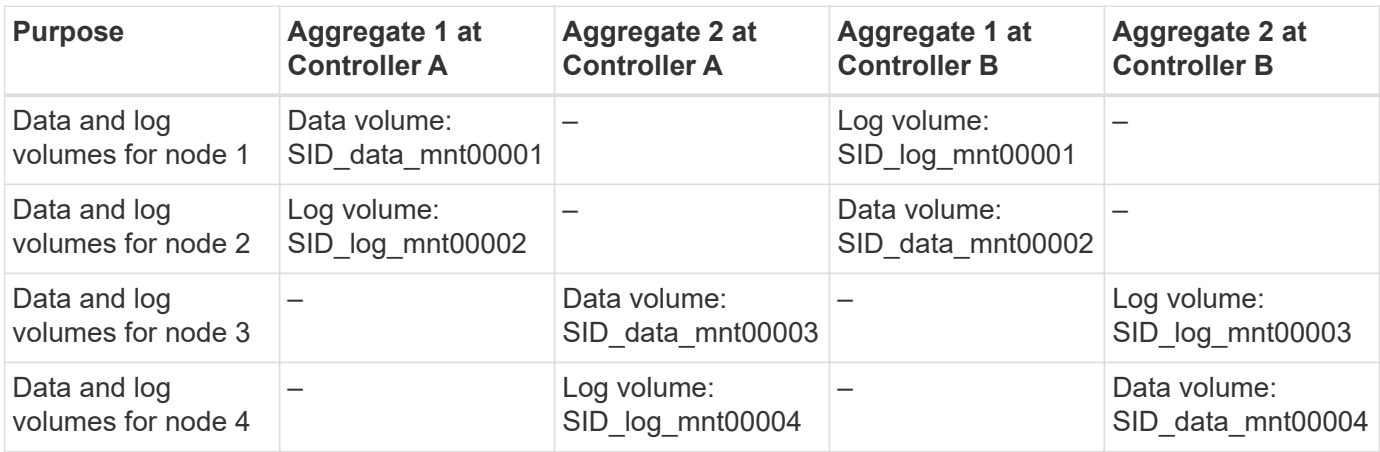

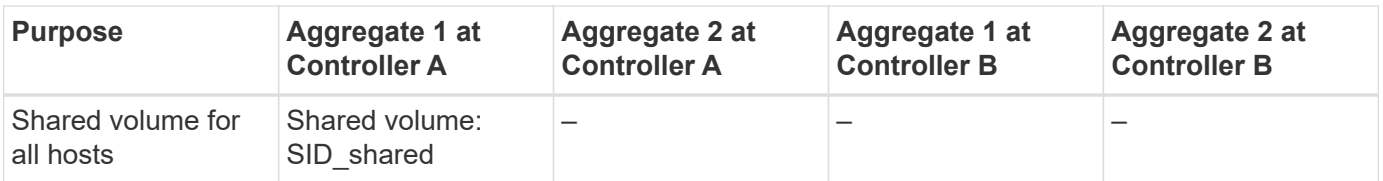

The next table shows the configuration and the mount points of a multiple-host system with four active SAP HANA hosts.

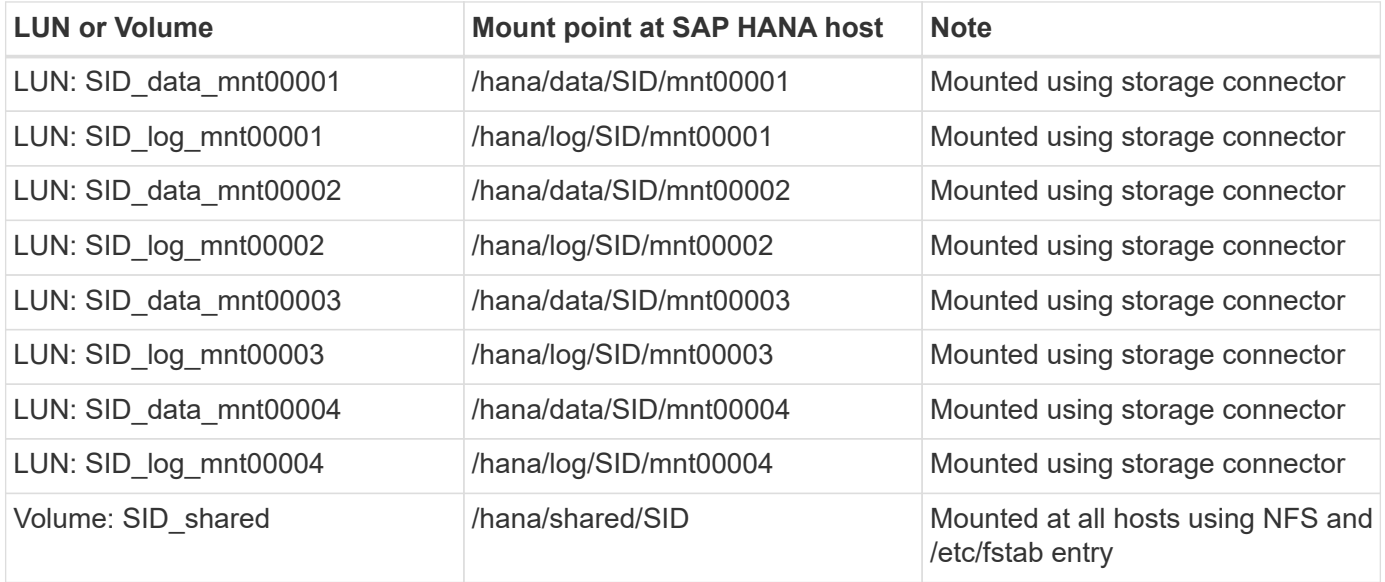

With the described configuration, the  $/$ usr $/s$ ap $/S$ ID directory in which the default home directory of user SIDadm is stored is on the local disk for each HANA host. In a disaster recovery setup with disk-based replication, NetApp recommends creating four additional subdirectories in the SID` `shared volume for the /usr/sap/SID file system so that each database host has all its file systems on the central storage.

#### **Volume and LUN configuration for SAP HANA multiple-host systems using Linux LVM**

The Linux LVM can be used to increase performance and to address LUN size limitations. The different LUNs of an LVM volume group should be stored within a different aggregate and at a different controller. The following table shows an example for two LUNs per volume group for a 2+1 SAP HANA multiple host system.

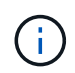

G)

It is not necessary to use LVM to combine several LUN to fulfil the SAP HANA KPIs. A single LUN setup fulfils the required KPIs.

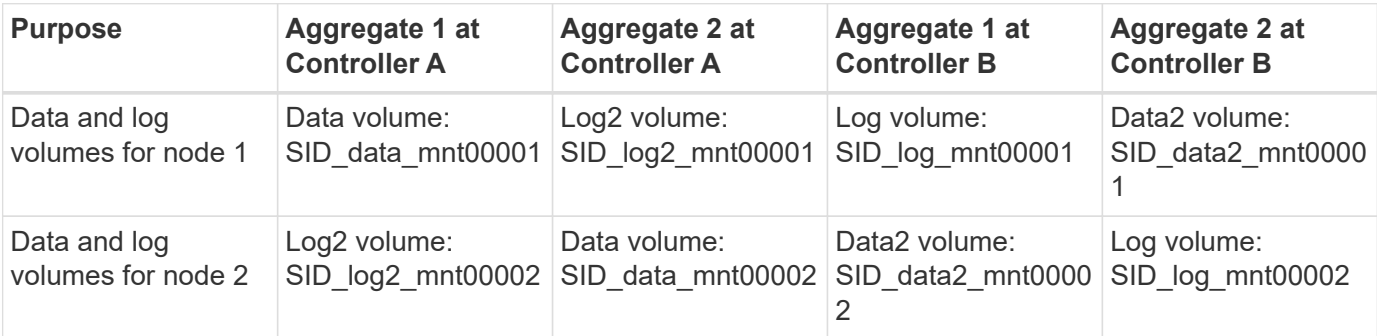

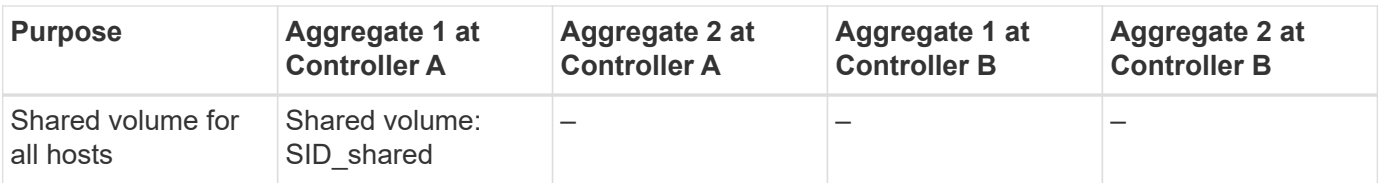

At the SAP HANA host, volume groups and logical volumes need to be created and mounted:

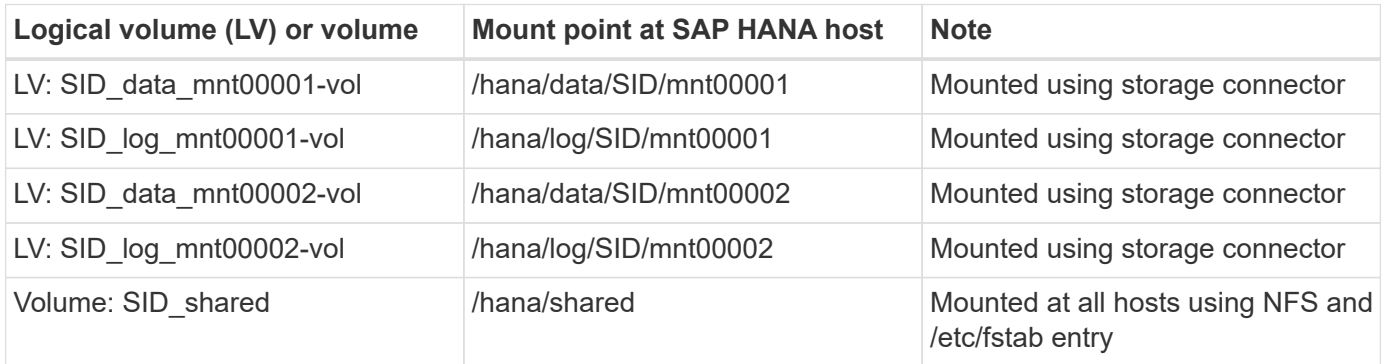

With the described configuration, the  $/usr/sap/SID$  directory in which the default home directory of user SIDadm is stored, is on the local disk for each HANA host. In a disaster recovery setup with disk-based replication, NetApp recommends creating four additional subdirectories in the SID` `shared volume for the /usr/sap/SID file system so that each database host has all its file systems on the central storage.

#### **Volume options**

f.

The volume options listed in the following table must be verified and set on all SVMs.

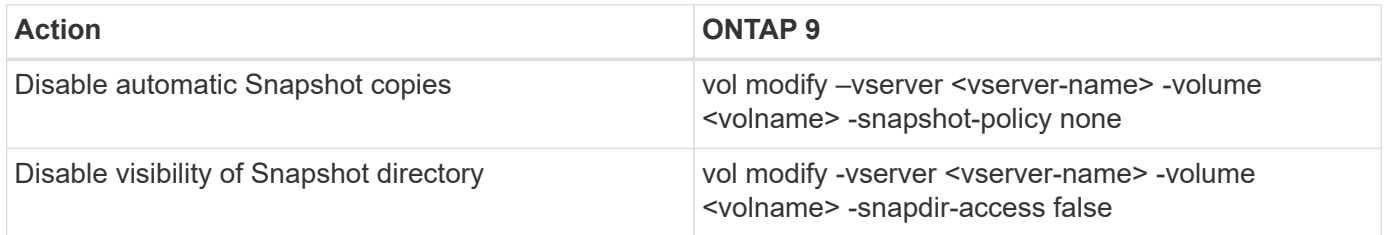

#### **Creating LUNs, volumes, and mapping LUNs to initiator groups**

You can use NetApp OnCommand System Manager to create storage volumes and LUNs and the map them to the igroups of the servers.

The following steps show the configuration of a 2+1 multiple-host HANA system with the SID SS3.

1. Start the Create LUN Wizard in NetApp ONTAP System Manager.

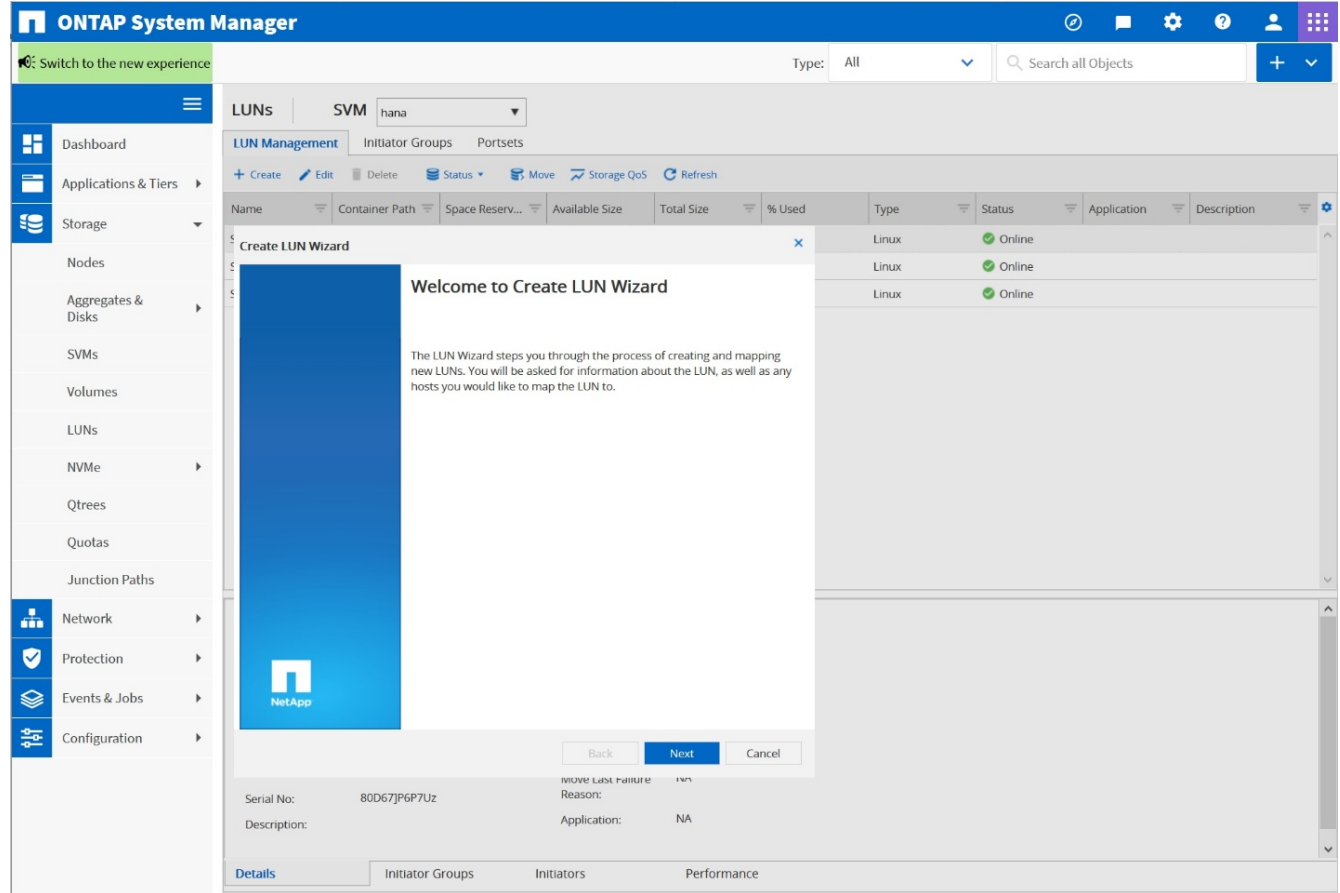

2. Enter the LUN name, select the LUN type, and enter the size of the LUN.

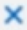

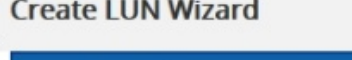

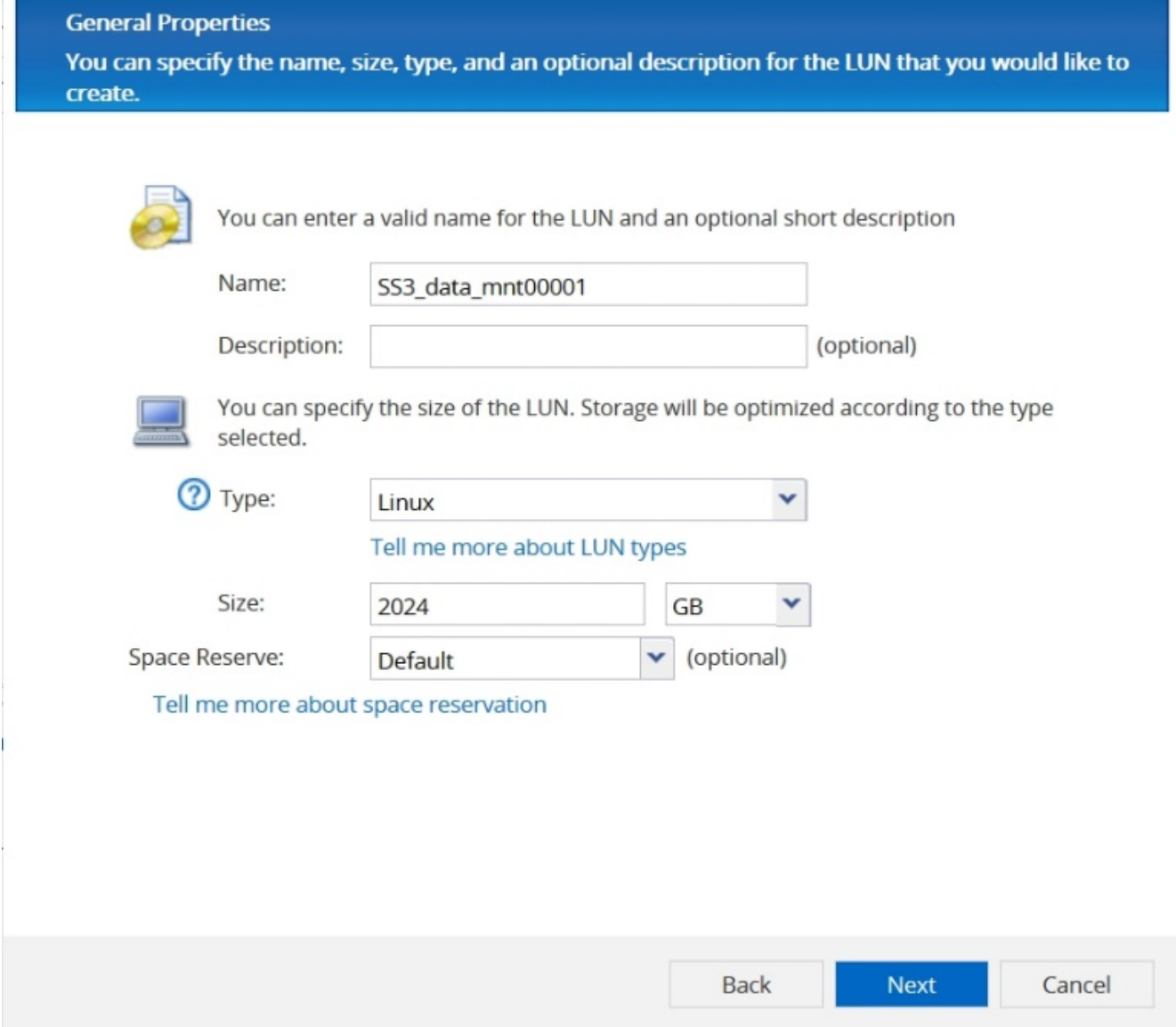

3. Enter the volume name and the hosting aggregate.

#### **Create LUN Wizard**

**LUN Container** 

You can let the wizard create a volume or you can choose an existing volume as the LUN container.

The wizard automatically chooses the aggregate with most free space for creating flexible volume for the LUN. But you can choose a different aggregate of your choice. You can also select an existing volume/qtree to create your LUN.

○ Select an existing volume or qtree for this LUN

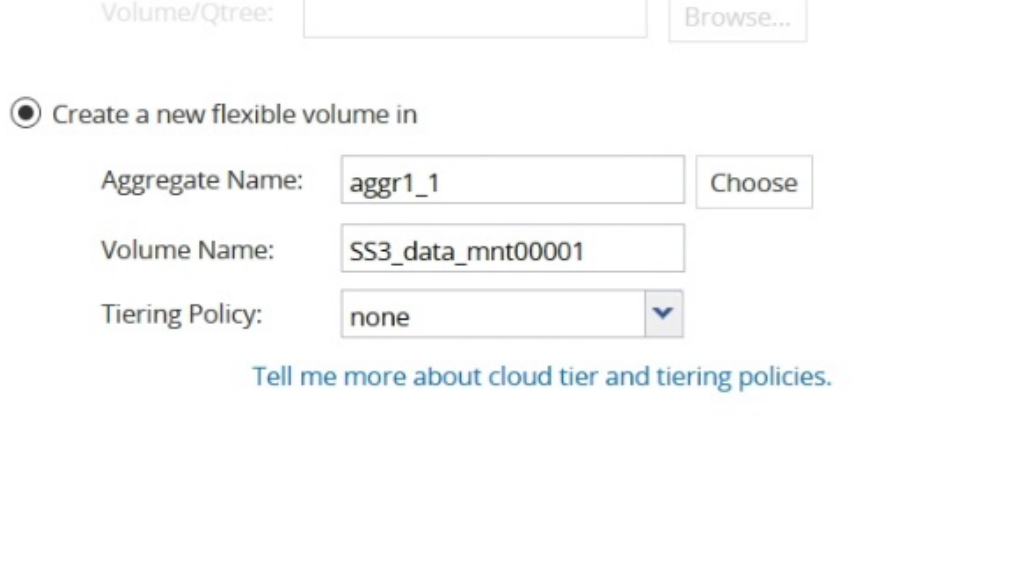

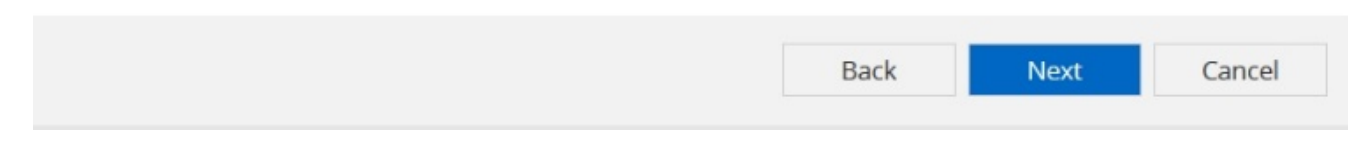

4. Select the igroups to which the LUNs should be mapped.

#### **Initiators Mapping**

You can connect your LUN to the initiator hosts by selecting from the initiator group and by optionally providing LUN ID for the initiator group.

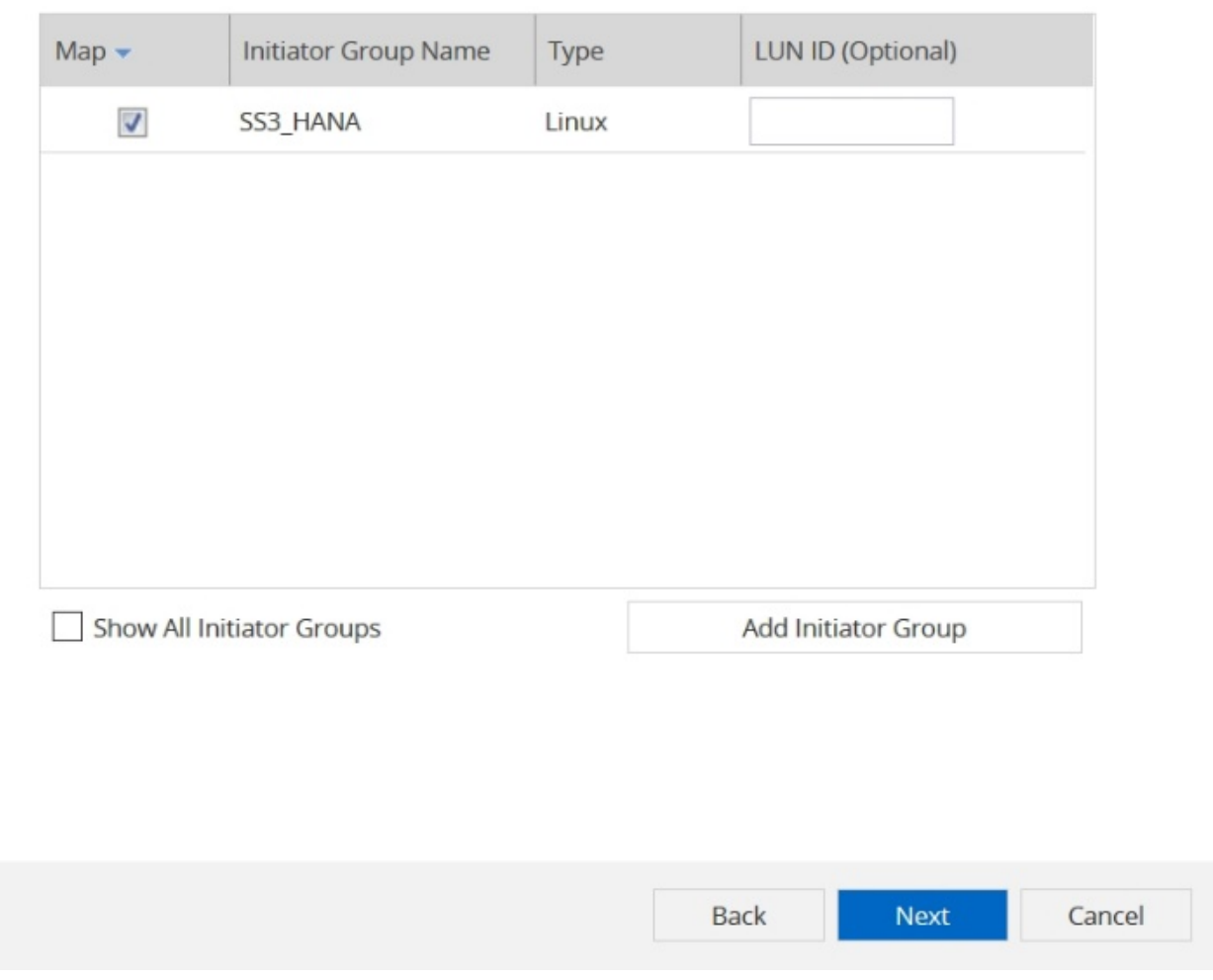

5. Provide the QoS settings.

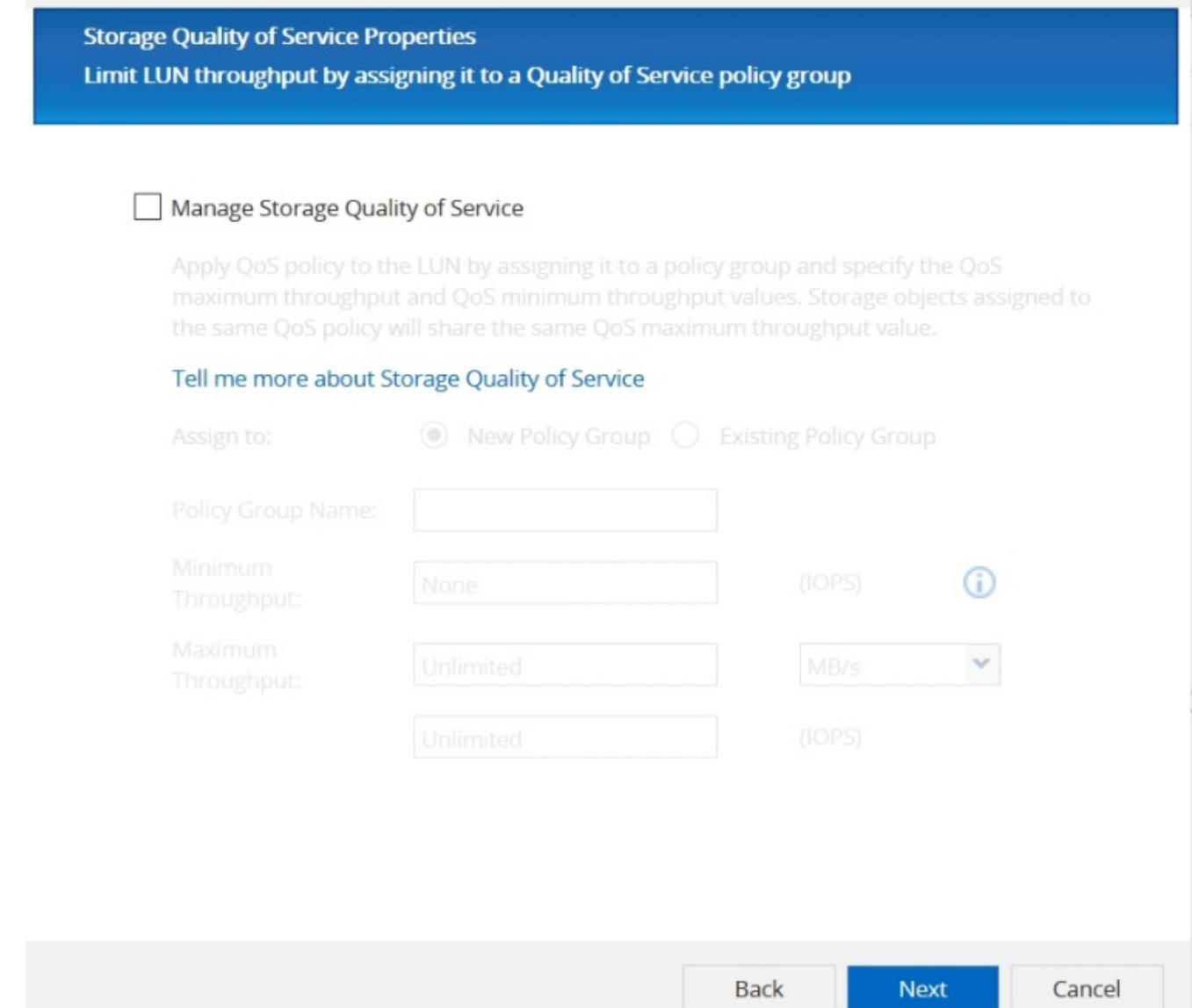

6. Click Next on the Summary page.

32

#### **Create LUN Wizard**

#### **LUN Summary**

You should review this summary before creating your LUN. If needed you can use the Back button to go back and make necessary changes.

Review changes and create your LUN

#### Summary:

Create new LUN "SS3\_data\_mnt00001"

- \* Aggregate selected "aggr1\_1"
- \* Create new flexible volume "SS3\_data\_mnt00001"
- \* LUN size is 1.98 TB
- \* LUN is used on Linux
- \* Space reservation is specified as default on the LUN
- \* LUN will be mapped to

SS3 HANA

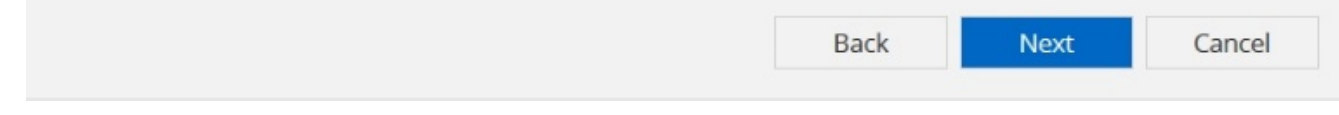

7. Click Finish on the Completion page.

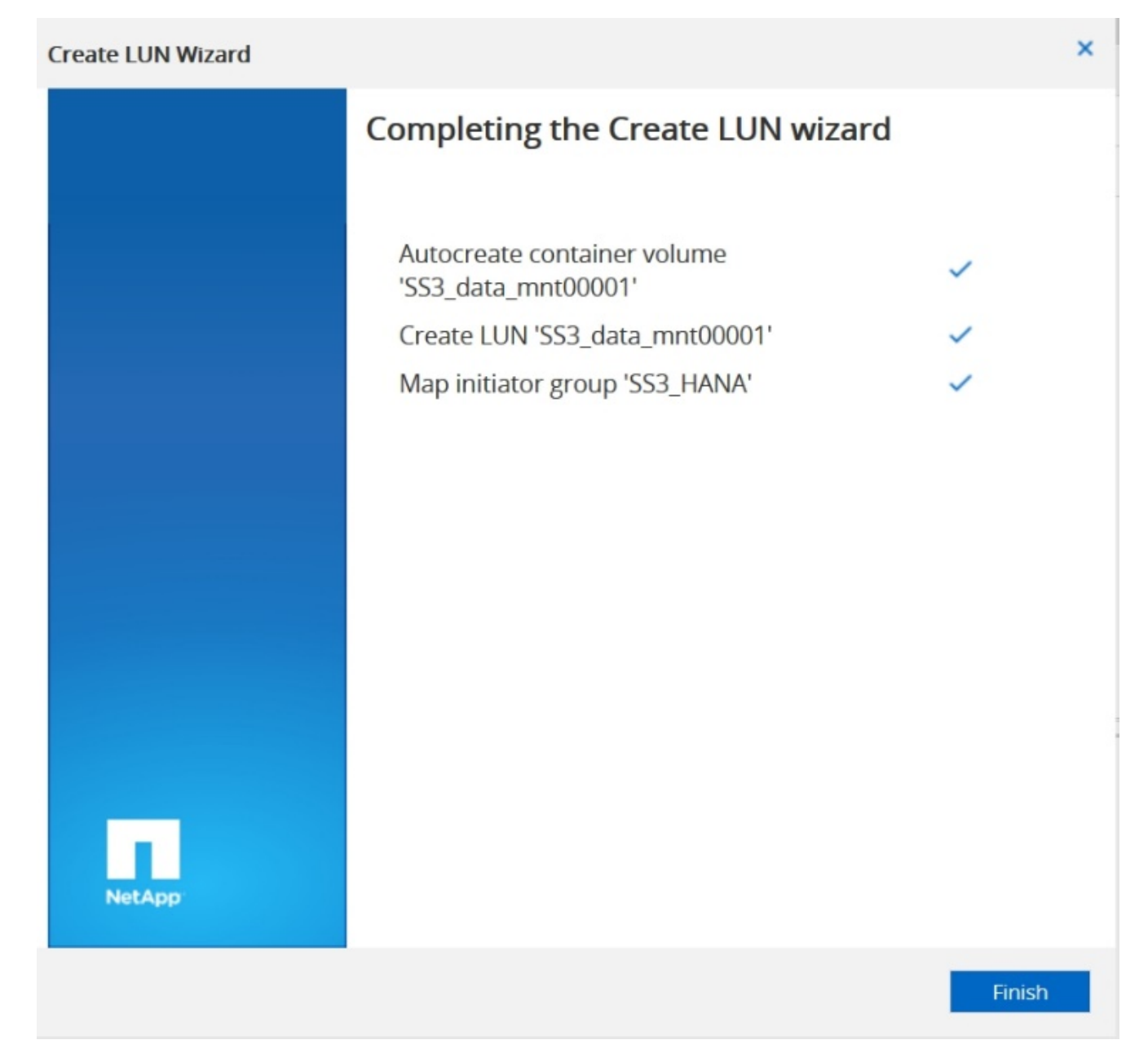

8. Repeat steps 2 to 7 for each LUN.

The following figure shows a summary of all LUNs that need to be created for 2+1 multiple-host setup.

34

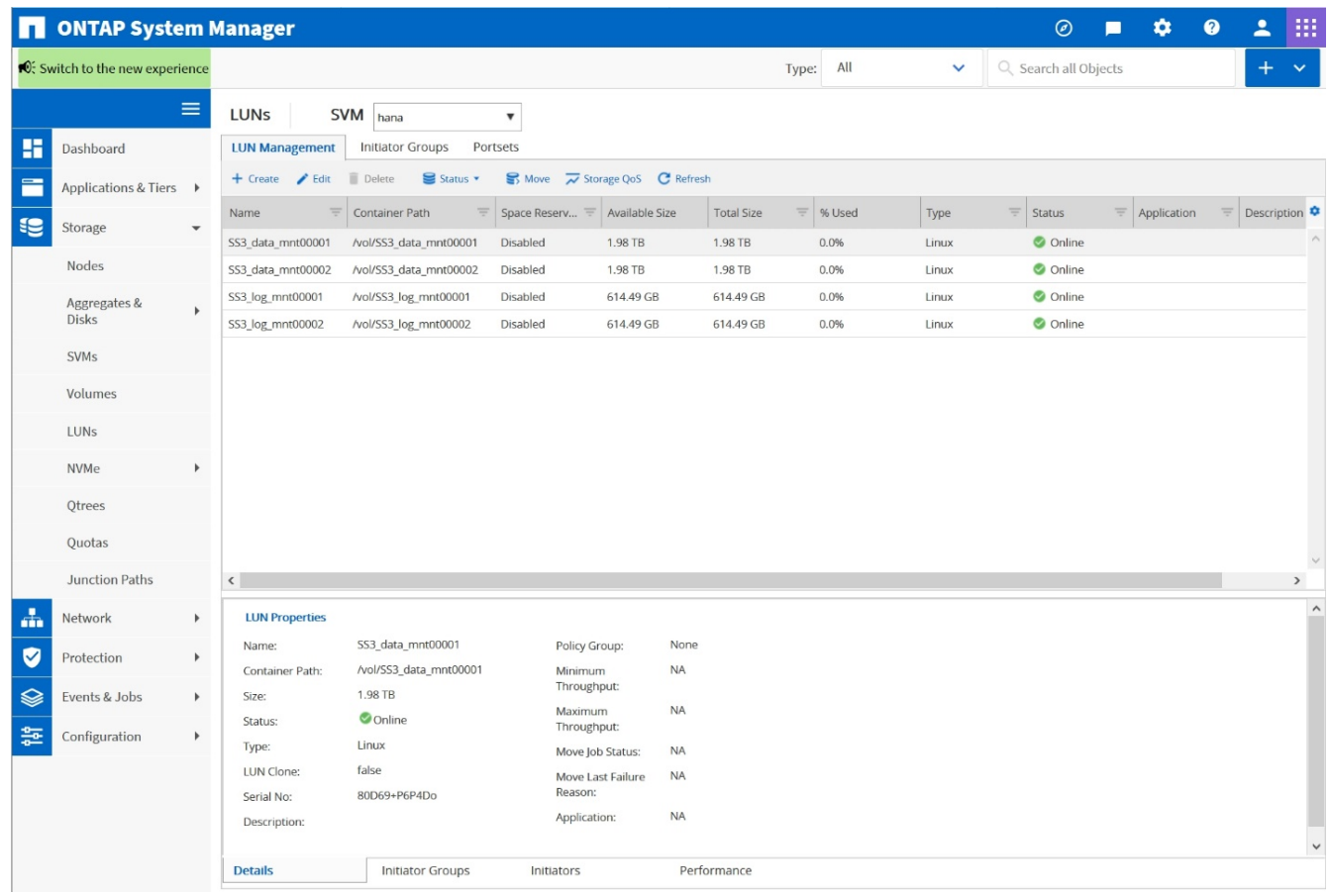

### **Creating LUNs, volumes, and mapping LUNs to igroups using the CLI**

This section shows an example configuration using the command line with ONTAP 9.8 for a 2+1 SAP HANA multiple host system with SID FC5 using LVM and two LUNs per LVM volume group.

1. Create all necessary volumes.

```
vol create -volume FC5_data_mnt00001 -aggregate aggr1_1 -size 1200g
-snapshot-policy none -foreground true -encrypt false -space-guarantee
none
vol create -volume FC5_log_mnt00002 -aggregate aggr2_1 -size 280g
-snapshot-policy none -foreground true -encrypt false -space-guarantee
none
vol create -volume FC5_log_mnt00001 -aggregate aggr1_2 -size 280g
-snapshot-policy none -foreground true -encrypt false -space-guarantee
none
vol create -volume FC5_data_mnt00002 -aggregate aggr2_2 -size 1200g
-snapshot-policy none -foreground true -encrypt false -space-guarantee
none
vol create -volume FC5 data2 mnt00001 -aggregate aggr1 2 -size 1200g
-snapshot-policy none -foreground true -encrypt false -space-guarantee
none
vol create -volume FC5_log2_mnt00002 -aggregate aggr2_2 -size 280g
-snapshot-policy none -foreground true -encrypt false -space-guarantee
none
vol create -volume FC5_log2_mnt00001 -aggregate aggr1_1 -size 280g
-snapshot-policy none -foreground true -encrypt false -space-guarantee
none
vol create -volume FC5 data2 mnt00002 -aggregate aggr2 1 -size 1200g
-snapshot-policy none -foreground true -encrypt false -space-guarantee
none
vol create -volume FC5 shared -aggregate aggr1 1 -size 512g -state
online -policy default -snapshot-policy none -junction-path /FC5_shared
-encrypt false -space-guarantee none
```
2. Create all LUNs.

```
lun create -path /vol/FC5_data_mnt00001/FC5_data_mnt00001 -size 1t
-ostype linux -space-reserve disabled -space-allocation disabled -class
regular
lun create -path /vol/FC5 data2 mnt00001/FC5 data2 mnt00001 -size 1t
-ostype linux -space-reserve disabled -space-allocation disabled -class
regular
lun create -path /vol/FC5_data_mnt00002/FC5_data_mnt00002 -size 1t
-ostype linux -space-reserve disabled -space-allocation disabled -class
regular
lun create -path /vol/FC5_data2_mnt00002/FC5_data2_mnt00002 -size 1t
-ostype linux -space-reserve disabled -space-allocation disabled -class
regular
lun create -path /vol/FC5 log mnt00001/FC5 log mnt00001 -size 260g
-ostype linux -space-reserve disabled -space-allocation disabled -class
regular
lun create -path /vol/FC5_log2_mnt00001/FC5_log2_mnt00001 -size 260g
-ostype linux -space-reserve disabled -space-allocation disabled -class
regular
lun create -path /vol/FC5_log_mnt00002/FC5_log_mnt00002 -size 260g
-ostype linux -space-reserve disabled -space-allocation disabled -class
regular
lun create -path /vol/FC5_log2_mnt00002/FC5_log2_mnt00002 -size 260g
-ostype linux -space-reserve disabled -space-allocation disabled -class
regular
```
3. Create the igroup for all servers belonging to system FC5.

```
lun igroup create -igroup HANA-FC5 -protocol fcp -ostype linux
-initiator 10000090fadcc5fa,10000090fadcc5fb,
10000090fadcc5c1,10000090fadcc5c2, 10000090fadcc5c3,10000090fadcc5c4
-vserver hana
```
4. Map all LUNs to the created igroup.

```
lun map -path /vol/FC5 data mnt00001/FC5 data mnt00001 -igroup HANA-
FC5
lun map -path /vol/FC5_data2_mnt00001/FC5_data2_mnt00001 -igroup HANA-
FC5
lun map -path /vol/FC5 data mnt00002/FC5 data mnt00002 -igroup HANA-FC5
lun map -path /vol/FC5_data2_mnt00002/FC5_data2_mnt00002 -igroup HANA-
FC5
lun map -path /vol/FC5 log mnt00001/FC5 log mnt00001 -igroup HANA-FC5
lun map -path /vol/FC5 log2 mnt00001/FC5 log2 mnt00001 -igroup HANA-FC5
lun map -path /vol/FC5 log mnt00002/FC5 log mnt00002 -igroup HANA-FC5
lun map -path /vol/FC5_log2_mnt00002/FC5_log2_mnt00002 -igroup HANA-FC5
```
## **SAP HANA storage connector API**

A storage connector is required only in multiple-host environments that have failover capabilities. In multiple-host setups, SAP HANA provides high-availability functionality so that an SAP HANA database host can fail over to a standby host. In this case, the LUNs of the failed host are accessed and used by the standby host. The storage connector is used to make sure that a storage partition can be actively accessed by only one database host at a time.

In SAP HANA multiple-host configurations with NetApp storage, the standard storage connector delivered by SAP is used. The "SAP HANA FC Storage Connector Admin Guide" can be found as an attachment to [SAP](https://service.sap.com/sap/support/notes/1900823) [note 1900823](https://service.sap.com/sap/support/notes/1900823).

### <span id="page-39-0"></span>**Host setup**

Before setting up the host, NetApp SAN Host Utilities must be downloaded from the [NetApp Support](http://mysupport.netapp.com/) site and installed on the HANA servers. The Host Utility documentation includes information about additional software that must be installed depending on the FCP HBA used.

The documentation also contains information about multipath configurations that are specific to the Linux version used. This document covers the required configuration steps for SLES 15 and Red Hat Enterprise Linux 7.6 or higher, as described in the [Linux Host Utilities 7.1 Installation and Setup Guide.](https://library.netapp.com/ecm/ecm_download_file/ECMLP2547958)

#### **Configure multipathing**

![](_page_39_Picture_8.jpeg)

Steps 1 to 6 must be performed on all worker and standby hosts in the SAP HANA multiple-host configuration.

To configure multipathing, complete the following steps:

- 1. Run the Linux rescan-scsi-bus.sh -a command on each server to discover new LUNs.
- 2. Run the sanlun lun show command and verify that all required LUNs are visible. The following example shows the sanlun lun show command output for a 2+1 multiple-host HANA system with two data LUNs

and two log LUNs. The output shows the LUNs and the corresponding device files, such as LUN SS3\_data\_mnt00001 and the device file /dev/sdag. Each LUN has eight FC paths from the host to the storage controllers.

![](_page_40_Picture_144.jpeg)

![](_page_41_Picture_144.jpeg)

3. Run the multipath  $-r$  command to get the worldwide identifiers (WWIDs) for the device file names:

In this example, there are four LUNs.

```
stlrx300s8-6:~ # multipath -r
create: 3600a098038304436375d4d442d753878 undef NETAPP,LUN C-Mode
size=512G features='3 pg_init_retries 50 queue if no_path' hwhandler='0'
wp=undef
|-+- policy='service-time 0' prio=50 status=undef
| |- 10:0:1:0 sdd 8:48 undef ready running
| |- 10:0:3:0 sdf 8:80 undef ready running
| |- 11:0:0:0 sds 65:32 undef ready running
| `- 11:0:2:0 sdu 65:64 undef ready running
`-+- policy='service-time 0' prio=10 status=undef
    |- 10:0:0:0 sdc 8:32 undef ready running
```
Ť.

```
  |- 10:0:2:0 sde 8:64 undef ready running
    |- 11:0:1:0 sdt 65:48 undef ready running
  \dot{ } - 11:0:3:0 sdv 65:80 undef ready running
create: 3600a098038304436375d4d442d753879 undef NETAPP,LUN C-Mode
size=1.2T features='3 pg_init_retries 50 queue_if_no_path' hwhandler='0'
wp=undef
|-+- policy='service-time 0' prio=50 status=undef
| |- 10:0:1:1 sdj 8:144 undef ready running
| |- 10:0:3:1 sdp 8:240 undef ready running
| |- 11:0:0:1 sdw 65:96 undef ready running
| \degree- 11:0:2:1 sdac 65:192 undef ready running
`-+- policy='service-time 0' prio=10 status=undef
   |- 10:0:0:1 sdg 8:96 undef ready running
   |- 10:0:2:1 sdm 8:192 undef ready running
   |- 11:0:1:1 sdz 65:144 undef ready running
 \dot{-} 11:0:3:1 sdaf 65:240 undef ready running
create: 3600a098038304436392b4d442d6f534f undef NETAPP,LUN C-Mode
size=1.2T features='3 pg init retries 50 queue if no path' hwhandler='0'
wp=undef
|-+- policy='service-time 0' prio=50 status=undef
| |- 10:0:0:2 sdh 8:112 undef ready running
| |- 10:0:2:2 sdn 8:208 undef ready running
| |- 11:0:1:2 sdaa 65:160 undef ready running
| \degree - 11:0:3:2 sdag 66:0 undef ready running
`-+- policy='service-time 0' prio=10 status=undef
   |- 10:0:1:2 sdk 8:160 undef ready running
   |- 10:0:3:2 sdq 65:0 undef ready running
   |- 11:0:0:2 sdx 65:112 undef ready running
  \dot{ } - 11:0:2:2 sdad 65:208 undef ready running
create: 3600a098038304436392b4d442d6f5350 undef NETAPP,LUN C-Mode
size=512G features='3 pg init retries 50 queue if no path' hwhandler='0'
wp=undef
|-+- policy='service-time 0' prio=50 status=undef
| |- 10:0:0:3 sdi 8:128 undef ready running
| |- 10:0:2:3 sdo 8:224 undef ready running
| |- 11:0:1:3 sdab 65:176 undef ready running
| `- 11:0:3:3 sdah 66:16 undef ready running
`-+- policy='service-time 0' prio=10 status=undef
   |- 10:0:1:3 sdl 8:176 undef ready running
   |- 10:0:3:3 sdr 65:16 undef ready running
   |- 11:0:0:3 sdy 65:128 undef ready running
    `- 11:0:2:3 sdae 65:224 undef ready running
```
4. Edit the /etc/multipath.conf file and add the WWIDs and alias names.

![](_page_43_Picture_0.jpeg)

The example output shows the content of the /etc/multipath.conf file, which includes alias names for the four LUNs of a 2+1 multiple-host system. If there is no multipath.conf file available, you can create one by running the following command: multipath -T > /etc/multipath.conf.

```
stlrx300s8-6:/ # cat /etc/multipath.conf
multipaths {
         multipath {
                 wwid 3600a098038304436392b4d442d6f534f
                 alias hana-SS3_data_mnt00001
  }
         multipath {
                 wwid 3600a098038304436375d4d442d753879
                 alias hana-SS3_data_mnt00002
  }
         multipath {
                 wwid 3600a098038304436375d4d442d753878
                 alias hana-SS3_log_mnt00001
  }
         multipath {
                 wwid 3600a098038304436392b4d442d6f5350
                 alias hana-SS3_log_mnt00002
  }
}
```
- 5. Run the multipath  $-r$  command to reload the device map.
- 6. Verify the configuration by running the multipath  $-11$  command to list all the LUNs, alias names, and active and standby paths.

![](_page_43_Picture_5.jpeg)

The following example output shows the output of a 2+1 multiple-host HANA system with two data and two log LUNs.

```
stlrx300s8-6:~ # multipath -ll
hana- SS3_data_mnt00002 (3600a098038304436375d4d442d753879) dm-1
NETAPP,LUN C-Mode
size=1.2T features='4 queue_if_no_path pg_init_retries 50
retain attached hw handler' hwhandler='1 alua' wp=rw
|-+- policy='service-time 0' prio=50 status=enabled
| |- 10:0:1:1 sdj 8:144 active ready running
| |- 10:0:3:1 sdp 8:240 active ready running
| |- 11:0:0:1 sdw 65:96 active ready running
| \degree- 11:0:2:1 sdac 65:192 active ready running
`-+- policy='service-time 0' prio=10 status=enabled
    |- 10:0:0:1 sdg 8:96 active ready running
```

```
  |- 10:0:2:1 sdm 8:192 active ready running
    |- 11:0:1:1 sdz 65:144 active ready running
  \dot{-} 11:0:3:1 sdaf 65:240 active ready running
hana- SS3 data mnt00001 (3600a098038304436392b4d442d6f534f) dm-2
NETAPP,LUN C-Mode
size=1.2T features='4 queue if no path pg init retries 50
retain attached hw handler' hwhandler='1 alua' wp=rw
|-+- policy='service-time 0' prio=50 status=enabled
| |- 10:0:0:2 sdh 8:112 active ready running
| |- 10:0:2:2 sdn 8:208 active ready running
| |- 11:0:1:2 sdaa 65:160 active ready running
| `- 11:0:3:2 sdag 66:0 active ready running
`-+- policy='service-time 0' prio=10 status=enabled
   |- 10:0:1:2 sdk 8:160 active ready running
   |- 10:0:3:2 sdq 65:0 active ready running
 |-11:0:0:2 sdx 65:112 active ready running
 \dot{ } - 11:0:2:2 sdad 65:208 active ready running
hana- SS3 log mnt00002 (3600a098038304436392b4d442d6f5350) dm-3
NETAPP,LUN C-Mode
size=512G features='4 queue if no path pg init retries 50
retain attached hw handler' hwhandler='1 alua' wp=rw
|-+- policy='service-time 0' prio=50 status=enabled
| |- 10:0:0:3 sdi 8:128 active ready running
| |- 10:0:2:3 sdo 8:224 active ready running
| |- 11:0:1:3 sdab 65:176 active ready running
| `- 11:0:3:3 sdah 66:16 active ready running
`-+- policy='service-time 0' prio=10 status=enabled
   |- 10:0:1:3 sdl 8:176 active ready running
   |- 10:0:3:3 sdr 65:16 active ready running
   |- 11:0:0:3 sdy 65:128 active ready running
  \dot{ } - 11:0:2:3 sdae 65:224 active ready running
hana- SS3 log mnt00001 (3600a098038304436375d4d442d753878) dm-0
NETAPP,LUN C-Mode
size=512G features='4 queue_if no_path pg_init_retries 50
retain attached hw handler' hwhandler='1 alua' wp=rw
|-+- policy='service-time 0' prio=50 status=enabled
| |- 10:0:1:0 sdd 8:48 active ready running
| |- 10:0:3:0 sdf 8:80 active ready running
| |- 11:0:0:0 sds 65:32 active ready running
| `- 11:0:2:0 sdu 65:64 active ready running
`-+- policy='service-time 0' prio=10 status=enabled
   |- 10:0:0:0 sdc 8:32 active ready running
    |- 10:0:2:0 sde 8:64 active ready running
   |- 11:0:1:0 sdt 65:48 active ready running
  \dot{ } - 11:0:3:0 sdv 65:80 active ready running
```
#### **Create LVM volume groups and logical volumes**

This step is only needed if LVM will be used. The following example is for a 2+1 host setup using SID FC5.

![](_page_45_Picture_2.jpeg)

For an LVM-based setup, the multipath configuration described in the previous section must be completed as well. In this example, eight LUNs must be configured for multipathing.

1. Initialize all LUNs as a physical volume.

```
pvcreate /dev/mapper/hana-FC5_data_mnt00001
pvcreate /dev/mapper/hana-FC5_data2_mnt00001pvcreate /dev/mapper/hana-
FC5_data_mnt00002
pvcreate /dev/mapper/hana-FC5_data2_mnt00002
pvcreate /dev/mapper/hana-FC5_log_mnt00001
pvcreate /dev/mapper/hana-FC5_log2_mnt00001pvcreate /dev/mapper/hana-
FC5_log_mnt00002
pvcreate /dev/mapper/hana-FC5_log2_mnt00002
```
2. Create the volume groups for each data and log partition.

```
vgcreate FC5_data_mnt00001 /dev/mapper/hana-FC5_data_mnt00001
/dev/mapper/hana-FC5_data2_mnt00001
vgcreate FC5_data_mnt00002 /dev/mapper/hana-FC5_data_mnt00002
/dev/mapper/hana-FC5_data2_mnt00002
vgcreate FC5_log_mnt00001 /dev/mapper/hana-FC5_log_mnt00001
/dev/mapper/hana-FC5_log2_mnt00001
vgcreate FC5_log_mnt00002 /dev/mapper/hana-FC5_log_mnt00002
/dev/mapper/hana-FC5_log2_mnt00002
```
3. Create a logical volume for each data and log partition. Use a stripe size that is equal to the number of LUNs used per volume group (in example two) and a stripe size of 256k for data and 64k for log. SAP only supports one logical volume per volume group.

```
lvcreate --extents 100%FREE -i 2 -I 256k --name vol FC5_data_mnt00001
lvcreate --extents 100%FREE -i 2 -I 256k --name vol FC5_data_mnt00002
lvcreate --extents 100%FREE -i 2 -I 64k --name vol FC5_log_mnt00002
lvcreate --extents 100%FREE -i 2 -I 64k --name vol FC5_log_mnt00001
```
4. Scan the physical volumes, volume groups, and vol groups at all other hosts.

```
modprobe dm_mod
pvscan
vgscan
lvscan
```
![](_page_46_Picture_1.jpeg)

If the above commands do not find the volumes, a restart is required.

5. To mount the logical volumes, the logical volumes must be activated. To activate the volumes, run the following command:

vgchange -a y

#### **Create file systems**

To create the XFS file system on each LUN belonging to the HANA system, take one of the following actions:

• For a single-host system, create the XFS file system on the data, log, and /hana/shared LUNs.

```
stlrx300s8-6:/ # mkfs.xfs /dev/mapper/hana-SS3_data_mnt00001
stlrx300s8-6:/ # mkfs.xfs /dev/mapper/hana-SS3_log_mnt00001
stlrx300s8-6:/ # mkfs.xfs /dev/mapper/hana-SS3_shared
```
• For a multiple-host system, create the XFS file system on all data and log LUNs.

```
stlrx300s8-6:~ # mkfs.xfs /dev/mapper/hana-SS3_log_mnt00001
stlrx300s8-6:~ # mkfs.xfs /dev/mapper/hana-SS3_log_mnt00002
stlrx300s8-6:~ # mkfs.xfs /dev/mapper/hana-SS3_data_mnt00001
stlrx300s8-6:~ # mkfs.xfs /dev/mapper/hana-SS3_data_mnt00002
```
• If LVM is used, create the XFS file system on all data and log logical volumes.

```
mkfs.xfs FC5_data_mnt00001-vol
mkfs.xfs FC5_data_mnt00002-vol
mkfs.xfs FC5_log_mnt00001-vol
mkfs.xfs FC5_log_mnt00002-vol
```
The multiple host example commands show a 2+1 multiple-host HANA system.

#### **Create mount points**

Œ.

To create the required mount point directories, take one of the following actions:

• For a single-host system, set permissions and create mount points on the database host.

```
stlrx300s8-6:/ # mkdir -p /hana/data/SS3/mnt00001
stlrx300s8-6:/ # mkdir -p /hana/log/SS3/mnt00001
stlrx300s8-6:/ # mkdir -p /hana/shared
stlrx300s8-6:/ # chmod –R 777 /hana/log/SS3
stlrx300s8-6:/ # chmod –R 777 /hana/data/SS3
stlrx300s8-6:/ # chmod 777 /hana/shared
```
• For a multiple-host system, set permissions and create mount points on all worker and standby hosts.

The example commands show a 2+1 multiple-host HANA system.

```
stlrx300s8-6:/ # mkdir -p /hana/data/SS3/mnt00001
stlrx300s8-6:/ # mkdir -p /hana/log/SS3/mnt00001
stlrx300s8-6:/ # mkdir -p /hana/data/SS3/mnt00002
stlrx300s8-6:/ # mkdir -p /hana/log/SS3/mnt00002
stlrx300s8-6:/ # mkdir -p /hana/shared
stlrx300s8-6:/ # chmod –R 777 /hana/log/SS3
stlrx300s8-6:/ # chmod –R 777 /hana/data/SS3
stlrx300s8-6:/ # chmod 777 /hana/shared
```
![](_page_47_Picture_5.jpeg)

The same steps must be executed for a system configuration with Linux LVM.

#### **Mount file systems**

To mount file systems during system boot using the /etc/fstab configuration file, complete the following steps:

- 1. Take one of the following actions:
	- For a single-host system, add the required file systems to the /etc/fstab configuration file.

![](_page_47_Picture_11.jpeg)

The XFS file systems for the data and log LUN must be mounted with the relatime and inode64 mount options.

```
stlrx300s8-6:/ # cat /etc/fstab
/dev/mapper/hana-SS3_shared /hana/shared xfs defaults 0 0
/dev/mapper/hana-SS3_log_mnt00001 /hana/log/SS3/mnt00001 xfs
relatime,inode64 0 0
/dev/mapper/hana-SS3_data_mnt00001 /hana/data/SS3/mnt00001 xfs
relatime,inode64 0 0
```
If LVM is used, use the logical volume names for data and log.

```
# cat /etc/fstab
/dev/mapper/hana-FC5_shared /hana/shared xfs defaults 0 0
/dev/mapper/FC5_log_mnt00001-vol /hana/log/FC5/mnt00001 xfs
relatime,inode64 0 0
/dev/mapper/FC5_data_mnt00001-vol /hana/data/FC5/mnt00001 xfs
relatime,inode64 0 0
```
◦ For a multiple-host system, add the /hana/shared file system to the /etc/fstab configuration file of each host.

![](_page_48_Picture_3.jpeg)

All the data and log file systems are mounted through the SAP HANA storage connector.

```
stlrx300s8-6:/ # cat /etc/fstab
<storage-ip>:/hana_shared /hana/shared nfs
rw,vers=3,hard,timeo=600,intr,noatime,nolock 0 0
```
2. To mount the file systems, run the mount  $-a$  command at each host.

### **I/O stack configuration for SAP HANA**

Starting with SAP HANA 1.0 SPS10, SAP introduced parameters to adjust the I/O behavior and optimize the database for the file and storage system used.

NetApp conducted performance tests to define the ideal values. The following table lists the optimal values as inferred from the performance tests.

![](_page_48_Picture_131.jpeg)

For SAP HANA 1.0 up to SPS12, these parameters can be set during the installation of the SAP HANA database as described in SAP Note [2267798 – Configuration of the SAP HANA Database during Installation](https://launchpad.support.sap.com/) [Using hdbparam](https://launchpad.support.sap.com/).

Alternatively, the parameters can be set after the SAP HANA database installation using the hdbparam framework.

```
SS3adm@stlrx300s8-6:/usr/sap/SS3/HDB00> hdbparam --paramset
fileio.max_parallel_io_requests=128
SS3adm@stlrx300s8-6:/usr/sap/SS3/HDB00> hdbparam --paramset
fileio.async_write_submit_active=on
SS3adm@stlrx300s8-6:/usr/sap/SS3/HDB00> hdbparam --paramset
fileio.async_read_submit=on
SS3adm@stlrx300s8-6:/usr/sap/SS3/HDB00> hdbparam --paramset
fileio.async_write_submit_blocks=all
```
Starting with SAP HANA 2.0, hdbparam is deprecated and the parameters have been moved to the global.ini file. The parameters can be set by using SQL commands or SAP HANA Studio. For more information, see SAP Note [2399079 - Elimination of hdbparam in HANA 2](https://launchpad.support.sap.com/). The parameters can be also set within the global.ini file.

```
SS3adm@stlrx300s8-6:/usr/sap/SS3/SYS/global/hdb/custom/config> cat
global.ini
…
[fileio]
async read submit = onasync write submit active = on
max_parallel_io_requests = 128
async write submit blocks = all
…
```
With SAP HANA 2.0 SPS5 and later, you can use the 'setParameter.py 'script to set the parameters mentioned above.

```
fc5adm@sapcc-hana-tst-03:/usr/sap/FC5/HDB00/exe/python_support>
python setParameter.py
-set=SYSTEM/global.ini/fileio/max_parallel_io_requests=128
python setParameter.py -set=SYSTEM/global.ini/fileio/async_read_submit=on
python setParameter.py
-set=SYSTEM/global.ini/fileio/async_write_submit_active=on
python setParameter.py
-set=SYSTEM/global.ini/fileio/async write submit blocks=all
```
#### **SAP HANA software installation**

Below are the requirements for SAP HANA software installation.

#### **Install on single-host system**

SAP HANA software installation does not require any additional preparation for a single-host system.

#### **Install on multiple-host system**

![](_page_50_Picture_1.jpeg)

The following installation procedure is based on SAP HANA 1.0 SPS12 or later.

Before beginning the installation, create a  $q$ lobal.ini file to enable use of the SAP storage connector during the installation process. The SAP storage connector mounts the required file systems at the worker hosts during the installation process. The global. ini file must be available in a file system that is accessible from all hosts, such as the /hana/shared/SID file system.

Before installing SAP HANA software on a multiple-host system, the following steps must be completed:

- 1. Add the following mount options for the data LUNs and the log LUNs to the  $q$ lobal.ini file:
	- relatime and inode64 for the data and log file system
- 2. Add the WWIDs of the data and log partitions. The WWIDs must match the alias names configured in the /etc/multipath.conf file.

The following output shows an example of a 2+1 multiple-host setup in which the system identifier (SID) is SS3.

```
stlrx300s8-6:~ # cat /hana/shared/global.ini
[communication]
listeninterface = .global
[persistence]
basepath datavolumes = /hana/data/SS3
basepath_logvolumes = /hana/log/SS3
[storage]
ha_provider = hdb_ha.fcClient
partition * * prtype = 5
partition * data mountoptions = -o relatime, inode64
partition * log mountoptions = -o relatime, inode64,nobarrier
partition_1_data__wwid = hana-SS3_data_mnt00001
partition_1_log__wwid = hana-SS3_log_mnt00001
partition_2_data__wwid = hana-SS3_data_mnt00002
partition_2_log__wwid = hana-SS3_log_mnt00002
[system_information]
usage = custom
[trace]
ha_fcclient = info
stlrx300s8-6:~ #
```
If LVM is used, the needed configuration is different. The example below shows a 2+1 multiple-host setup with SID=FC5.

```
sapcc-hana-tst-03:/hana/shared # cat global.ini
[communication]
listeninterface = .global
[persistence]
basepath datavolumes = /hana/data/FC5basepath logvolumes = /hana/log/FC5[storage]
ha_provider = hdb_ha.fcClientLVM
partition * * prtype = 5
partition * data mountOptions = -o relatime, inode64
partition * log mountOptions = -o relatime, inode64
partition 1 data lvmname = FC5 data mnt00001-vol
partition 1 log lvmname = FC5 log mnt00001-vol
partition_2_data__lvmname = FC5_data_mnt00002-vol
partition 2 log lvmname = FC5 log mnt00002-vol
sapcc-hana-tst-03:/hana/shared #
```
Using the SAP hdblcm installation tool, start the installation by running the following command at one of the worker hosts. Use the addhosts option to add the second worker (sapcc-hana-tst-04) and the standby host (sapcc-hana-tst-05).

The directory where the prepared the global.ini file has been stored is included with the storage\_cfg CLI option (--storage cfg=/hana/shared).

Depending on the OS version being used, it might be necessary to install phyton 2.7 before installing the SAP HANA database.

```
sapcc-hana-tst-03:/mnt/sapcc-share/software/SAP/HANA2SP5-
52/DATA_UNITS/HDB_LCM_LINUX_X86_64 # ./hdblcm --action=install
--addhosts=sapcc-hana-tst-04:role=worker:storage_partion=2,sapcc-hana-tst
-05:role: = standby --storage cfg=/hana(shared/shared
SAP HANA Lifecycle Management - SAP HANA Database 2.00.052.00.1599235305
************************************************************************
Scanning software locations...
Detected components:
      SAP HANA AFL (incl.PAL,BFL,OFL) (2.00.052.0000.1599259237) in
/mnt/sapcc-share/software/SAP/HANA2SP5-
52/DATA_UNITS/HDB_AFL_LINUX_X86_64/packages
      SAP HANA Database (2.00.052.00.1599235305) in /mnt/sapcc-
share/software/SAP/HANA2SP5-52/DATA_UNITS/HDB_SERVER_LINUX_X86_64/server
      SAP HANA Database Client (2.5.109.1598303414) in /mnt/sapcc-
share/software/SAP/HANA2SP5-52/DATA_UNITS/HDB_CLIENT_LINUX_X86_64/client
      SAP HANA Smart Data Access (2.00.5.000.0) in /mnt/sapcc-
```

```
share/software/SAP/HANA2SP5-
52/DATA_UNITS/SAP_HANA_SDA_20_LINUX_X86_64/packages
      SAP HANA Studio (2.3.54.000000) in /mnt/sapcc-
share/software/SAP/HANA2SP5-52/DATA_UNITS/HDB_STUDIO_LINUX_X86_64/studio
      SAP HANA Local Secure Store (2.4.24.0) in /mnt/sapcc-
share/software/SAP/HANA2SP5-
52/DATA_UNITS/HANA_LSS_24_LINUX_X86_64/packages
      SAP HANA XS Advanced Runtime (1.0.130.519) in /mnt/sapcc-
share/software/SAP/HANA2SP5-52/DATA_UNITS/XSA_RT_10_LINUX_X86_64/packages
      SAP HANA EML AFL (2.00.052.0000.1599259237) in /mnt/sapcc-
share/software/SAP/HANA2SP5-
52/DATA_UNITS/HDB_EML_AFL_10_LINUX_X86_64/packages
      SAP HANA EPM-MDS (2.00.052.0000.1599259237) in /mnt/sapcc-
share/software/SAP/HANA2SP5-52/DATA_UNITS/SAP_HANA_EPM-MDS_10/packages
      GUI for HALM for XSA (including product installer) Version 1 (1.014.1)
in /mnt/sapcc-share/software/SAP/HANA2SP5-
52/DATA_UNITS/XSA_CONTENT_10/XSACALMPIUI14_1.zip
      XSAC FILEPROCESSOR 1.0 (1.000.85) in /mnt/sapcc-
share/software/SAP/HANA2SP5-
52/DATA_UNITS/XSA_CONTENT_10/XSACFILEPROC00_85.zip
      SAP HANA tools for accessing catalog content, data preview, SQL
console, etc. (2.012.20341) in /mnt/sapcc-share/software/SAP/HANA2SP5-
52/DATA_UNITS/XSAC_HRTT_20/XSACHRTT12_20341.zip
      XS Messaging Service 1 (1.004.10) in /mnt/sapcc-
share/software/SAP/HANA2SP5-
52/DATA_UNITS/XSA_CONTENT_10/XSACMESSSRV04_10.zip
      Develop and run portal services for customer apps on XSA (1.005.1) in
/mnt/sapcc-share/software/SAP/HANA2SP5-
52/DATA_UNITS/XSA_CONTENT_10/XSACPORTALSERV05_1.zip
      SAP Web IDE Web Client (4.005.1) in /mnt/sapcc-
share/software/SAP/HANA2SP5-
52/DATA_UNITS/XSAC_SAP_WEB_IDE_20/XSACSAPWEBIDE05_1.zip
      XS JOB SCHEDULER 1.0 (1.007.12) in /mnt/sapcc-
share/software/SAP/HANA2SP5-
52/DATA_UNITS/XSA_CONTENT_10/XSACSERVICES07_12.zip
      SAPUI5 FESV6 XSA 1 - SAPUI5 1.71 (1.071.25) in /mnt/sapcc-
share/software/SAP/HANA2SP5-
52/DATA_UNITS/XSA_CONTENT_10/XSACUI5FESV671_25.zip
      SAPUI5 SERVICE BROKER XSA 1 - SAPUI5 Service Broker 1.0 (1.000.3) in
/mnt/sapcc-share/software/SAP/HANA2SP5-
52/DATA_UNITS/XSA_CONTENT_10/XSACUI5SB00_3.zip
      XSA Cockpit 1 (1.001.17) in /mnt/sapcc-share/software/SAP/HANA2SP5-
52/DATA_UNITS/XSA_CONTENT_10/XSACXSACOCKPIT01_17.zip
```

```
SAP HANA Database version '2.00.052.00.1599235305' will be installed.
```
Select additional components for installation: Index | Components | Description

```
--------------------------------------------------------------------------
    -------------------
  1 | all | All components
  2 | server | No additional components
    3 | client | Install SAP HANA Database Client version
2.5.109.1598303414
    4 | lss | Install SAP HANA Local Secure Store version
2.4.24.0
    5 | studio | Install SAP HANA Studio version 2.3.54.000000
    6 | smartda | Install SAP HANA Smart Data Access version
2.00.5.000.0
    7 | xs | Install SAP HANA XS Advanced Runtime version
1.0.130.519
  8 | afl | Install SAP HANA AFL (incl.PAL, BFL, OFL) version
2.00.052.0000.1599259237
  9 | eml | Install SAP HANA EML AFL version
2.00.052.0000.1599259237
    10 | epmmds | Install SAP HANA EPM-MDS version
2.00.052.0000.1599259237
Enter comma-separated list of the selected indices [3]: 2,3
Enter Installation Path [/hana/shared]:
Enter Local Host Name [sapcc-hana-tst-03]:
```
Verify that the installation tool installed all selected components at all worker and standby hosts.

## **Adding additional data volume partitions for SAP HANA single-host systems**

Starting with SAP HANA 2.0 SPS4, additional data volume partitions can be configured. This feature allows you to configure two or more LUNs for the data volume of an SAP HANA tenant database and to scale beyond the size and performance limits of a single LUN.

![](_page_53_Picture_5.jpeg)

It is not necessary to use multiple partitions to fulfil the SAP HANA KPIs. A single LUN with a single partition fulfils the required KPIs.

![](_page_53_Picture_7.jpeg)

Using two or more individual LUNs for the data volume is only available for SAP HANA singlehost systems. The SAP storage connector required for SAP HANA multiple-host systems does only support one device for the data volume.

You can add more data volume partitions at any time but it might require a restart of the SAP HANA database.

#### **Enabling additional data volume partitions**

To enable additional data volume partitions, complete the following steps:

1. Add the following entry within the global.ini file:

```
[customizable functionalities]
persistence_datavolume_partition_multipath = true
```
2. Restart the database to enable the feature. Adding the parameter through the SAP HANA Studio to the global.ini file by using the Systemdb configuration prevents the restart of the database.

#### **Volume and LUN configuration**

The layout of volumes and LUNs is similar to the layout of a single host with one data volume partition, but with an additional data volume and LUN stored on a different aggregate as log volume and the other data volume. The following table shows an example configuration of an SAP HANA single-host systems with two data volume partitions.

![](_page_54_Picture_189.jpeg)

The next table shows an example of the mount point configuration for a single-host system with two data volume partitions.

![](_page_54_Picture_190.jpeg)

Create the new data LUNs by using either ONTAP System Manager or the ONTAP CLI.

#### **Host configuration**

To configure a host, complete the following steps:

- 1. Configure multipathing for the additional LUNs, as described in section 0.
- 2. Create the XFS file system on each additional LUN belonging to the HANA system.

stlrx300s8-6:/ # mkfs.xfs /dev/mapper/hana-SS3\_data2\_mnt00001

3. Add the additional file system/s to the  $/etc/fstab$  configuration file.

![](_page_55_Picture_0.jpeg)

The XFS file systems for the data LUN must be mounted with the relatime and inode64 mount options. The XFS file systems for the log LUN must be mounted with the relatime, inode64, and nobarrier mount options.

```
stlrx300s8-6:/ # cat /etc/fstab
/dev/mapper/hana-SS3_shared /hana/shared xfs defaults 0 0
/dev/mapper/hana-SS3_log_mnt00001 /hana/log/SS3/mnt00001 xfs
relatime,inode64 0 0
/dev/mapper/hana-SS3_data_mnt00001 /hana/data/SS3/mnt00001 xfs
relatime,inode64 0 0
/dev/mapper/hana-SS3_data2_mnt00001 /hana/data2/SS3/mnt00001 xfs
relatime,inode64 0 0
```
4. Create the mount points and set the permissions on the database host.

```
stlrx300s8-6:/ # mkdir -p /hana/data2/SS3/mnt00001
stlrx300s8-6:/ # chmod –R 777 /hana/data2/SS3
```
5. To mount the file systems, run the mount  $-a$  command.

#### **Adding an additional datavolume partition**

To add an additional datavolume partition to your tenant database, complete the following step:

1. Execute the following SQL statement against the tenant database. Each additional LUN can have a different path.

ALTER SYSTEM ALTER DATAVOLUME ADD PARTITION PATH '/hana/data2/SID/';

![](_page_56_Picture_99.jpeg)

## <span id="page-56-0"></span>**Where to find additional information**

To learn more about the information described in this document, refer to the following documents and/or websites:

• SAP HANA Software Solutions

<https://www.netapp.com/sap-solutions/>

• TR-4646: SAP HANA Disaster Recovery with Storage Replication

[https://docs.netapp.com/us-en/netapp-solutions-sap/backup/saphana-dr-sr\\_pdf\\_link.html](https://docs.netapp.com/us-en/netapp-solutions-sap/backup/saphana-dr-sr_pdf_link.html)

• TR-4614: SAP HANA Backup and Recovery with SnapCenter

<https://docs.netapp.com/us-en/netapp-solutions-sap/backup/saphana-br-scs-overview.html>

• TR-4667: Automating SAP System Copies Using the SnapCenter 4.0 SAP HANA Plug-In

<https://docs.netapp.com/us-en/netapp-solutions-sap/lifecycle/sc-copy-clone-introduction.html>

• NetApp Documentation Centers

<https://www.netapp.com/support-and-training/documentation/>

• SAP Certified Enterprise Storage Hardware for SAP HANA

<http://www.sap.com/dmc/exp/2014-09-02-hana-hardware/enEN/enterprise-storage.html>

• SAP HANA Storage Requirements

<https://www.sap.com/documents/2024/03/146274d3-ae7e-0010-bca6-c68f7e60039b.html>

• SAP HANA Tailored Data Center Integration Frequently Asked Questions

<https://www.sap.com/documents/2016/05/e8705aae-717c-0010-82c7-eda71af511fa.html>

• SAP HANA on VMware vSphere Best Practices and Reference Architecture Guide

[https://core.vmware.com/resource/sap-hana-vmware-vsphere-best-practices-and-reference-architecture](https://core.vmware.com/resource/sap-hana-vmware-vsphere-best-practices-and-reference-architecture-guide#introduction)[guide#introduction](https://core.vmware.com/resource/sap-hana-vmware-vsphere-best-practices-and-reference-architecture-guide#introduction)

## <span id="page-57-0"></span>**Update history**

The following technical changes have been made to this solution since its original publication.

![](_page_57_Picture_140.jpeg)

#### **Copyright information**

Copyright © 2024 NetApp, Inc. All Rights Reserved. Printed in the U.S. No part of this document covered by copyright may be reproduced in any form or by any means—graphic, electronic, or mechanical, including photocopying, recording, taping, or storage in an electronic retrieval system—without prior written permission of the copyright owner.

Software derived from copyrighted NetApp material is subject to the following license and disclaimer:

THIS SOFTWARE IS PROVIDED BY NETAPP "AS IS" AND WITHOUT ANY EXPRESS OR IMPLIED WARRANTIES, INCLUDING, BUT NOT LIMITED TO, THE IMPLIED WARRANTIES OF MERCHANTABILITY AND FITNESS FOR A PARTICULAR PURPOSE, WHICH ARE HEREBY DISCLAIMED. IN NO EVENT SHALL NETAPP BE LIABLE FOR ANY DIRECT, INDIRECT, INCIDENTAL, SPECIAL, EXEMPLARY, OR CONSEQUENTIAL DAMAGES (INCLUDING, BUT NOT LIMITED TO, PROCUREMENT OF SUBSTITUTE GOODS OR SERVICES; LOSS OF USE, DATA, OR PROFITS; OR BUSINESS INTERRUPTION) HOWEVER CAUSED AND ON ANY THEORY OF LIABILITY, WHETHER IN CONTRACT, STRICT LIABILITY, OR TORT (INCLUDING NEGLIGENCE OR OTHERWISE) ARISING IN ANY WAY OUT OF THE USE OF THIS SOFTWARE, EVEN IF ADVISED OF THE POSSIBILITY OF SUCH DAMAGE.

NetApp reserves the right to change any products described herein at any time, and without notice. NetApp assumes no responsibility or liability arising from the use of products described herein, except as expressly agreed to in writing by NetApp. The use or purchase of this product does not convey a license under any patent rights, trademark rights, or any other intellectual property rights of NetApp.

The product described in this manual may be protected by one or more U.S. patents, foreign patents, or pending applications.

LIMITED RIGHTS LEGEND: Use, duplication, or disclosure by the government is subject to restrictions as set forth in subparagraph (b)(3) of the Rights in Technical Data -Noncommercial Items at DFARS 252.227-7013 (FEB 2014) and FAR 52.227-19 (DEC 2007).

Data contained herein pertains to a commercial product and/or commercial service (as defined in FAR 2.101) and is proprietary to NetApp, Inc. All NetApp technical data and computer software provided under this Agreement is commercial in nature and developed solely at private expense. The U.S. Government has a nonexclusive, non-transferrable, nonsublicensable, worldwide, limited irrevocable license to use the Data only in connection with and in support of the U.S. Government contract under which the Data was delivered. Except as provided herein, the Data may not be used, disclosed, reproduced, modified, performed, or displayed without the prior written approval of NetApp, Inc. United States Government license rights for the Department of Defense are limited to those rights identified in DFARS clause 252.227-7015(b) (FEB 2014).

#### **Trademark information**

NETAPP, the NETAPP logo, and the marks listed at<http://www.netapp.com/TM>are trademarks of NetApp, Inc. Other company and product names may be trademarks of their respective owners.